# **GSM-batcorder 1.0 4G** Bedienungsanleitung

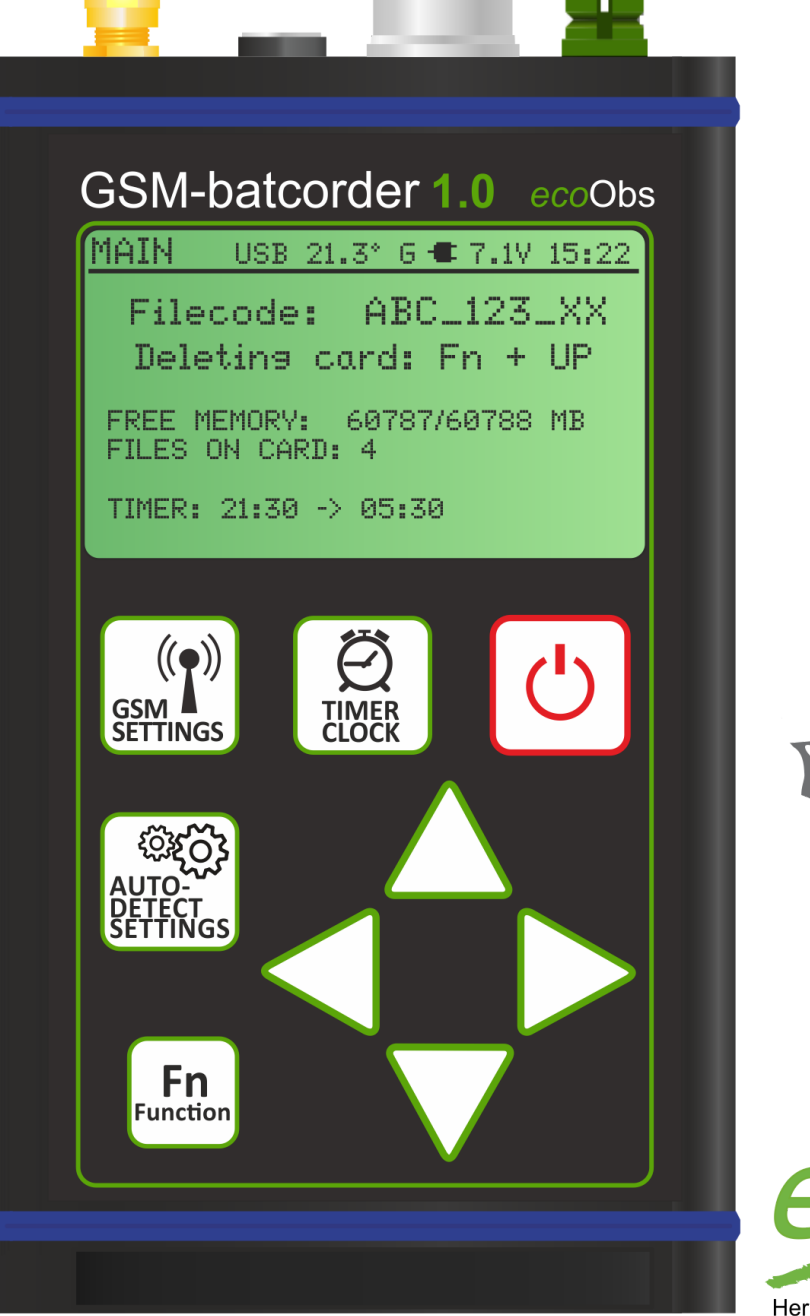

Hermann-Kolb-Str.35b 90475 Nürnberg

**Stand April 2023, Version 1.05**

# <span id="page-1-0"></span>**Inhaltsverzeichnis**

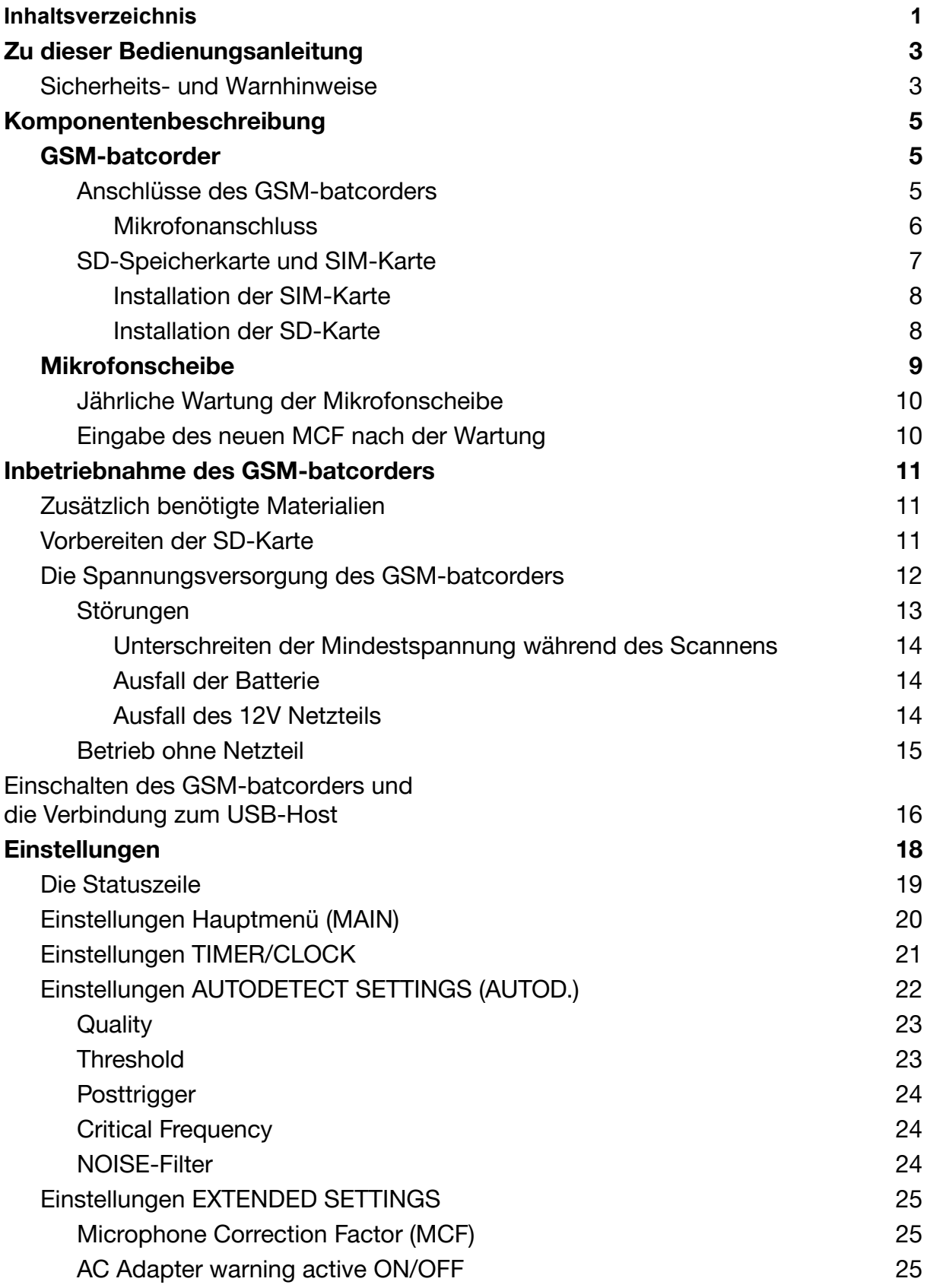

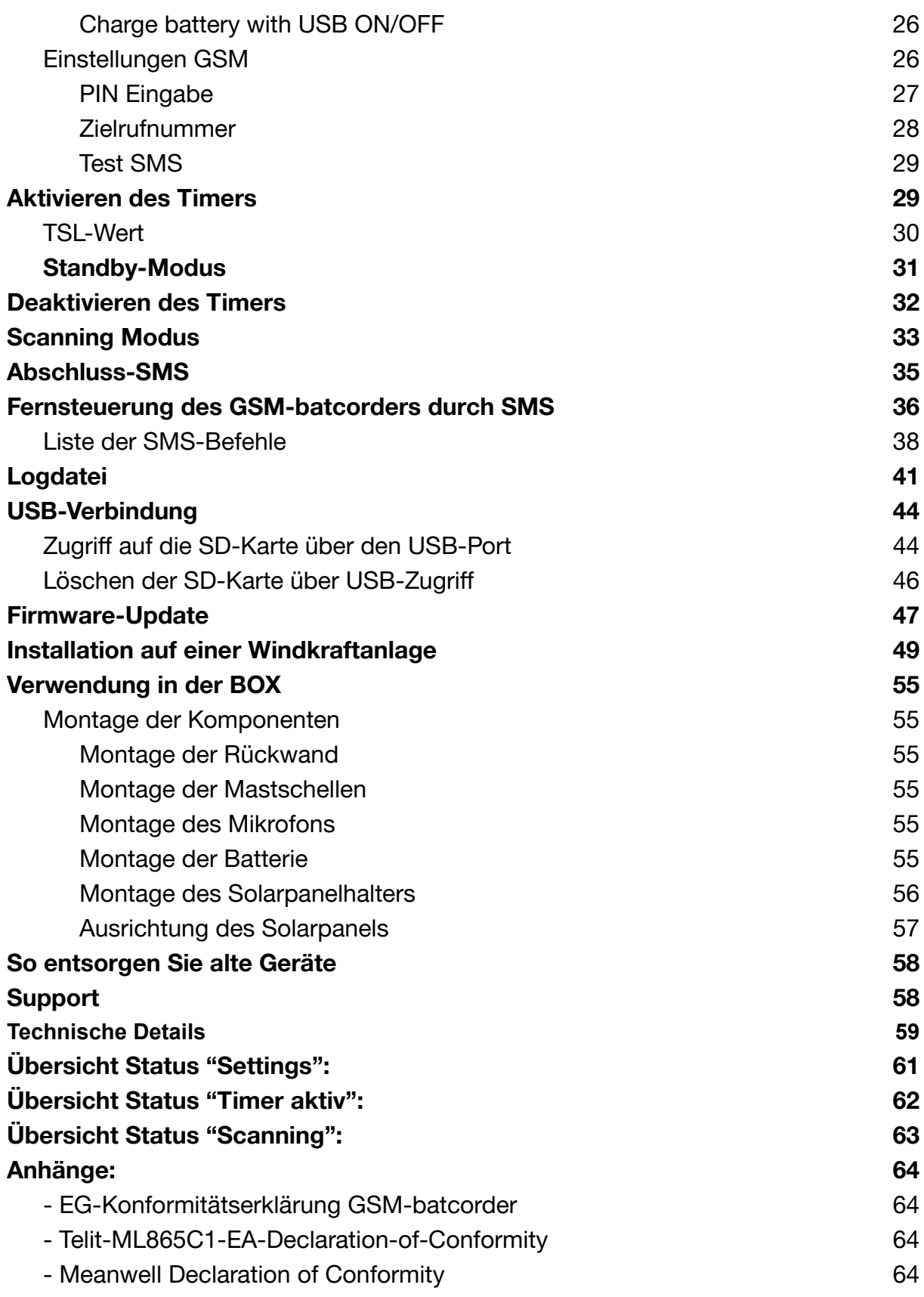

# <span id="page-3-0"></span>**Zu dieser Bedienungsanleitung**

Diese Bedienungsanleitung gehört zu dem Produkt *GSM-batcorder*. Sie enthält alle Hinweise zur Installation, Inbetriebnahme und Handhabung. Lesen Sie diese Anleitung genau durch und beachten Sie die folgenden Sicherheits- und Warnhinweise, besonders wenn Sie dieses Produkt an Dritte weitergeben. Bewahren Sie die Bedienungsanleitung zum Nachlesen auf!

Diese Anleitung beschreibt den GSM-batcorder ab "GSM1.0 - #1000-4G" mit der Firmwareversion S3.18 oder höher. Bei älteren Geräten oder anderen Softwareversionen kann es zu geringfügigen Abweichungen in der Bedienung kommen.

### <span id="page-3-1"></span>**Sicherheits- und Warnhinweise**

- Nicht alle Windkraftanlagen sind gleich gut für den Einsatz des *GSM-batcorders* geeignet. Manche Anlagen können extreme akustische und/oder elektromagnetische Emissionen aufweisen, die eine sinnvolle akustische Fledermauserfassung nicht mehr ermöglichen (z.B. Getriebegeräusche, Stellmotoren, Windabriss, Kabelführung usw.). Eine frühzeitige Planung und evtl. Voruntersuchungen können deshalb notwendig sein.
- Bei Sach- oder Personenschäden, die durch unsachgemäße Handhabung, unsachgemäßen Gebrauch oder Nichtbeachtung der Bedienungsanleitung verursacht werden, übernehmen wir keine Haftung. In solchen Fällen erlischt darüber hinaus der Gewährleistungsanspruch.
- Schäden am Gerät und Zubehör durch unsachgemäße Benutzung schließen ebenfalls alle Gewährleistungsansprüche aus. Bitte beachten Sie immer genau die Gebrauchsanweisung und verwenden Sie ausschließlich Originalteile und -zubehör der ecoObs GmbH oder von dieser ausdrücklich autorisiertes Material.
- Lassen Sie die Installation auf der Windkraftanlage (WKA) nur durch dafür qualifiziertes Personal durchführen. Beachten Sie im Rahmen der Benutzung dieses Produktes die geltenden Bestimmungen zur Installation und bei Arbeiten an und auf WKAs.
- Die im Rahmen dieser Anleitung empfohlene Anbringung ist je nach Anlagentyp zu modifizieren. Hierzu empfehlen wir eine frühzeitige Absprache mit dem Betreiber bzw. Hersteller der Anlage.
- Sorgen Sie immer für eine sichere Befestigung des Geräts und der Zubehörteile.
- Vermeiden Sie starke mechanische Beanspruchungen des *GSM-batcorders*

und seiner Komponenten. Achten Sie insbesondere auf ausreichende Entlastung der Stecker im angeschraubten Zustand. Starke Vibrationen, kräftiges Schütteln oder Fallenlassen sind komplett zu vermeiden.

- Sollte der *GSM-batcorder* einen sichtbaren Schaden aufweisen oder ein sonstiges Problem zeigen, wenden Sie sich umgehend an unseren Support (siehe Ende der Anleitung). Versuchen Sie nie, Schäden selbst oder durch nicht autorisierte Personen zu beheben. Verwenden Sie beschädigte oder defekte Geräte oder Zubehörteile nicht weiter.
- Der Betrieb der GSM-Einheit des *GSM-batcorders* mit der Möglichkeit der Steuerung über SMS und dem Versand von SMS-Statusbenachrichtigungen erfordert einen funktechnischen Zugang zum Mobilfunknetz. Insbesondere Windkraftanlagen mit Metallgondel können diesen Zugang erschweren oder verhindern (Abschirmung durch das Gondelgehäuse). Auch ist unter Umständen der Standort der Anlage außerhalb eines oder mehrerer Mobilfunkanbieter. Hierzu empfehlen wir eine frühzeitige Absprache mit dem Anlagenbetreiber bzw. Hersteller.
- Der *GSM-batcorder* entspricht den Standards für elektromagnetische Verträglichkeit. Es ist jedoch funktionsbedingt nicht zu verhindern, dass elektromagnetische Felder über das Mikrofon einkoppeln und das Audiosignal beeinträchtigen können. Halten Sie deswegen das Gerät von elektromagnetischen und magnetischen Störfeldern weitgehend fern!
- Die Mikrofonkapsel in der Mikrofonscheibe ist gegen mechanische Belastung empfindlich. Achten Sie darauf, dass das Mikrofon beim Einbau und Transport nicht berührt wird. Auch darf die Oberfläche der Acrylscheibe, in die es eingelassen ist, nicht beschädigt werden.
- Nehmen Sie einen Wechsel der SD-Speicherkarte niemals im Aufnahmemodus vor. Dies kann zu einem vollständigen Datenverlust führen.
- Während der Wintermonate ist der Einsatz des *GSM-batcorders* auf einer Windkraftanlage oder in einer Box zu vermeiden. Die extremen Umweltbedingungen können das Mikrofon nachhaltig beschädigen.
- Der *GSM-batcorder* benötigt für den Betrieb einen Netzanschluss (110-240 V AC) l. Stellen Sie deshalb beim Anlagenbetreiber sicher, dass in der Gondel ein geeigneter Netzanschluss (Standard-230V Steckdose) vorhanden ist, und dieser auch bei abgeschalteter Anlage Strom führt. Wenn Sie den GSM-batcorder in der Box Version betreiben, kann auch optional ein Solarpanel verwendet werden.

# <span id="page-5-0"></span>**Komponentenbeschreibung**

# <span id="page-5-1"></span>**GSM-batcorder**

# <span id="page-5-2"></span>**Anschlüsse des GSM-batcorders**

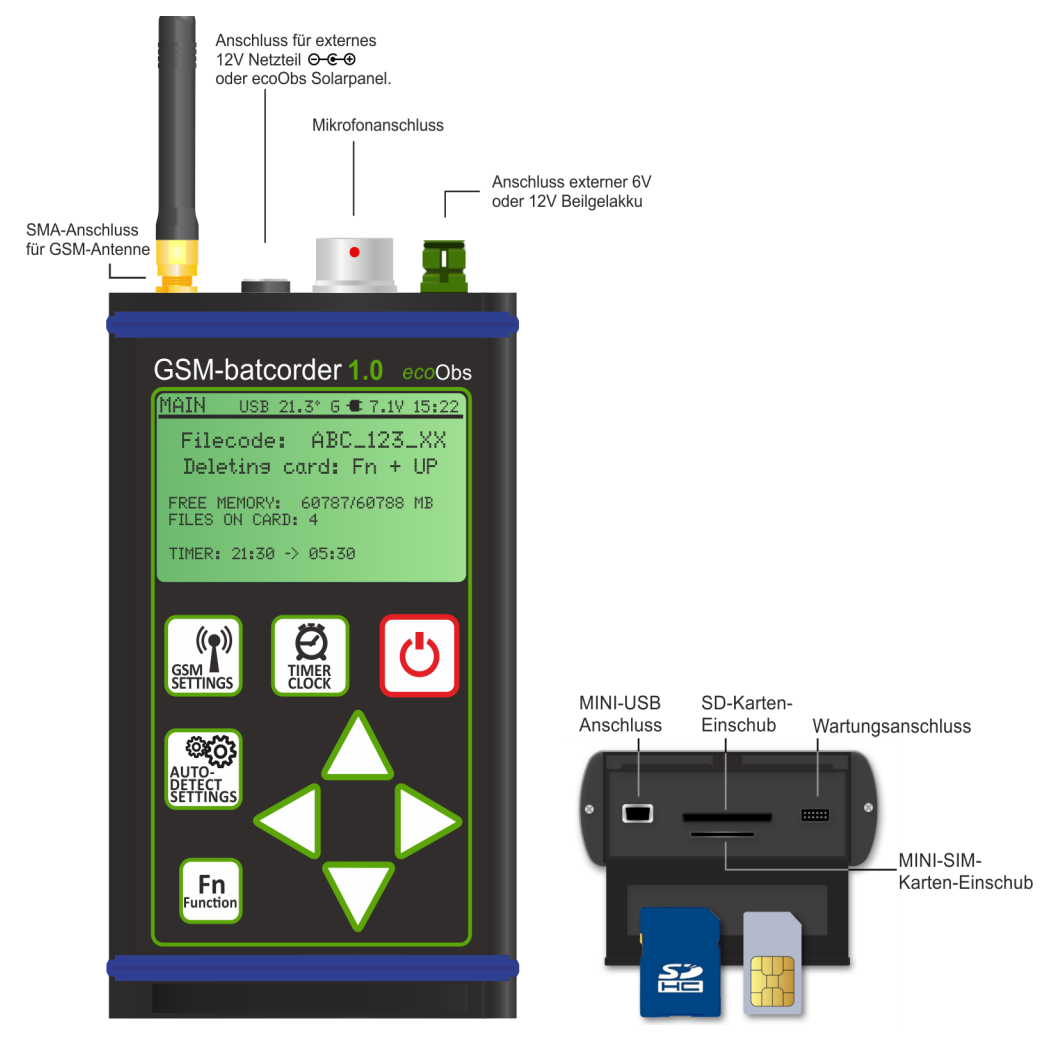

#### **GSM-Antenne**

SMA-Schraubanschluss für die mitgelieferte GSM-Antenne.

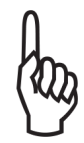

Schrauben Sie die GSM-Antenne nur handfest auf! Verdrehen Sie nicht den flexiblen Teil der Antenne! Benutzen Sie kein Werkzeug zum Festziehen der Antenne!

#### **Anschluss für externes 12V-Netzteil oder ecoObs Solarpanel.**

Schließen Sie hier das mitgelieferte 12V-Steckernetzteil an.

Beim Betrieb in Verbindung mit einer ecoObs Dauermonitoring-Box kann hier ein ecoObs Solarpanel angeschlossen werden.

#### **Anschluss externer 6V oder 12V Bleigelakku**

Das Verbindungskabel zwischen Bleigel-Akku und GSM-batcorder hat an der *GSM-batcorder*-Geräteseite einen grünen Stecker mit weißem Markierungsstrich. Achten Sie darauf, dass die Strichmarkierung am Stecker und am Steckeranschluss übereinstimmen. Der Stecker wird durch einfaches Aufschieben verbunden, zum Trennen wird der Stecker wieder gerade abgezogen. Den Stecker nicht drehen!

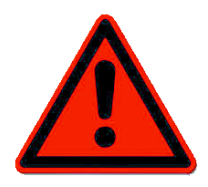

Beachten Sie beim Anschluß der Batterie unbedingt die korrekte Polung. Eine Verpolung, auch nur sehr kurzzeitig, führt zur Zerstörung der internen Sicherung und Ihr Gerät muss zur Reparatur eingeschickt werden.

#### <span id="page-6-0"></span>**Mikrofonanschluss**

Der Mikrofonstecker wird durch gerades Aufstecken ohne Kraftaufwand oder Werkzeug in der Mikrofonbuchse des GSM-batcorders arretiert. Achten Sie auf die korrekte Ausrichtung von Stecker und Buchse (rote Punktmarkierungen stehen überein). Ein verdrehtes Aufstecken führt zu Funktionsverlust.

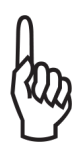

Um den Stecker zu entfernen, halten Sie den Stecker an der geriffelten Fläche fest und ziehen sie. Damit lösen Sie die Verriegelung des Steckers. **Der Stecker darf NICHT gedreht werden!**

#### **Mini-USB-Anschluss**

Links neben dem SD-Kartenslot befindet sich ein Mini-USB-Anschluss (USB 2.0). Über diesen Anschluss kann der *GSM-batcorder* mit einem externen Endgerät (Host) verbunden werden (siehe "USB-Verbindung"). Der USB-Port kann anstelle des 12V Netzteils zum Laden des externen 6V-Akkus verwendet werden. Voraussetzung für den Ladevorgang über USB ist, dass der verbundene Host zuverlässig 500mA liefern kann. Diese Ladefunktion ist im Auslieferzustand deaktiviert und kann im erweiterten Menü der AUTODETECT SETTINGS aktiviert werden.

**Bitte beachten Sie:** Das Laden des 6V-Akkus über den USB-Port dauert etwa doppelt so lange wie mit dem 12V-Netzteil! Je nach nächtlicher Aktivität kann eine Ladeperiode von bis zu 12 Stunden nötig sein.

#### **Wartungsanschluss**

Rechts neben dem SD-Kartenslot befindet sich ein Wartungsanschluss, der nur von ecoObs verwendet wird.

### <span id="page-7-0"></span>**SD-Speicherkarte und SIM-Karte**

Der Einschub für die SD-Speicherkarte befindet sich unten am Gehäuse. Öffnen Sie die Klappe des Gehäuses bei gleichzeitigem leichten Druck von unten (siehe Zeichnung).

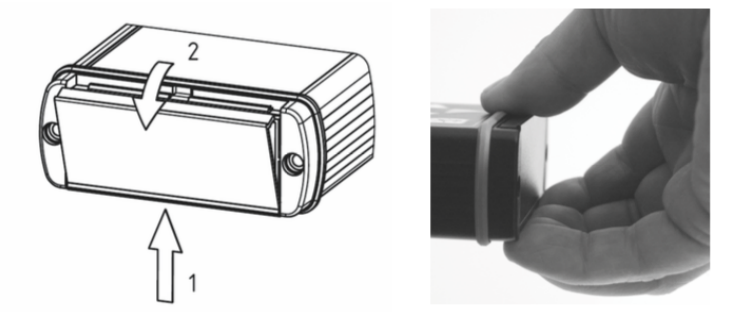

Am besten geht dies, indem Sie mit den Fingern einer Hand von unten an die Klappen drücken, mit dem Daumen auf dem um das Gehäuse laufenden blauen Gummiring gegenhalten (dabei nicht mit dem Daumen auf die Klappe drücken!) und dann mit einem leichten Wischen des Daumens über die Klappe diese aufklappen.

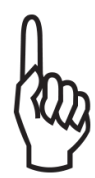

Die Klappe lässt sich mit etwas Übung gut öffnen. Bitte beachten Sie, dass keine große Kraft benötigt wird. Bei Anwendung von Gewalt könnten Sie die Klappe beschädigen. Verwenden Sie kein Werkzeug zum Öffnen der Klappe!

**Hebeln Sie die Klappe nicht mit einem Schraubendreher oder Ähnlichem auf!**

#### **Hinweise zur Funktion der SIM-Karte**

Der *GSM-batcorder* kann regelmäßige Statusberichte per SMS an eine frei auswählbare Telefonnummer senden und SMS-Steuerbefehle empfangen. Für diese Funktionalität benötigen Sie eine Mini-SIM-Karte (nicht mitgeliefert!). Beachten Sie, dass der Netzanbieter Ihrer SIM-Karte in der Windkraftanlage mit guter Qualität verfügbar sein muss. Ein guter Netzempfang bedeutet nicht automatisch eine gute Netzverfügbarkeit Ihres Anbieters.

#### <span id="page-8-0"></span>**Installation der SIM-Karte**

Der Einschub für die SIM-Karte liegt unten am Gehäuse zentral unter dem Einschub für die SD-Karte. Öffnen Sie die Klappe des Gehäuses wie im vorherigen Kapitel beschrieben. Hinweis: Installieren Sie die SIM-Karte vor der SD-Karte oder entfernen Sie letztere vor der SIM-Installation, da der Einschub für die SIM-Karte dann einfacher zugänglich ist.

Die SIM-Karte muss vorsichtig bis zum Anschlag in den Schlitz gedrückt werden. Die Kontakte der SIM Karte müssen dabei nach oben zeigen, so dass die angeschnittene Ecke vorne rechts liegt.

Zum Entfernen der SIM Karte diese leicht in den Halter drücken. Sie springt dann wieder heraus (push-in-push-out).

#### <span id="page-8-1"></span>**Installation der SD-Karte**

Die Karte muss bis zum Einrasten eingeschoben werden. Dabei zeigen die Kontakte der Speicherkarte nach unten.

Zum Herausnehmen schieben Sie die Karte mit leichtem Druck ins Gerät und die Karte wird wieder ausgeworfen (push-in-push-out).

Der *GSM-batcorder* unterstützt SDHC-Karten bzw. SDXC-Karten mit einer Kapazität bis zu 256 GB. Die Karten benötigen keine besondere Geschwindigkeitsklasse. Bitte verwenden SIe keine Karten Adapter.

Bevor der *GSM-batcorder* mit der eingelegten SD-Karte arbeiten kann, muss er diese formatieren. Dies geschieht normalerweise beim ersten Einlegen der SD-Karte. Sollte der GSM-batcorder die Karte mit der Meldung "No valid file system" ablehnen, dann formatieren Sie die Karte bitte an Ihrem Rechner mit FAT32, exFAT oder NTFS neu.

Nach jeder Änderung, die ihr Rechner an der SD-Karte durchführt, muß der GSM-batcorder die Karte neu formatieren.

# <span id="page-9-0"></span>**Mikrofonscheibe**

Die Mikrofonscheibe besteht aus mehreren technischen Einheiten: Mikrofonkapsel, Ultraschallsignalgeber und einem Temperatursensor.

#### **Mikrofonkapsel**

Die Oberfläche der Mikrofonkapsel darf nicht beschädigt oder beklebt werden! Die Kapsel ist empfindlich gegen mechanische Belastungen und darf bei Transport und Einbau nicht direkt berührt werden! Die Mikrofonmembran der Kapsel wird durch ein feines Mikrofongitter vor Regentropfen geschützt. Längere Feuchtigkeitseinwirkung führt jedoch zwangsläufig zu Korrosionsprozessen und damit zu zunehmendem Empfindlichkeitsverlust. Dieser Prozess gehört zum normalen Verschleiß, ebenso wie der Umstand, dass Staub oder klebrige Substanzen (Schmutz, Getriebeöl der Anlage u.Ä.) das Mikrofongitter zunehmend verstopfen können. Aus diesen Gründen empfehlen wir dringend die regelmäßige Prüfung des Mikrofons durch die ecoObs GmbH im mind. jährlichen Abstand.

#### **Ultraschallgeber**

Der Ultraschallsignalgeber sendet täglich zu Beginn und am Ende des Timer-Modus ein Testsignal aus, um die Sensitivität des Mikrofons zu prüfen. Aus der Amplitude dieses Testsignals sowie des einmal nach dem Einbau ermittelten Referenzwert errechnet der GSM-batcorder den TSL-Wert (TSL = Test Signal Level). Dieser wird als Abweichung von der Referenz in dB angegeben und im Logfile vermerkt und ist Teil der Status-SMS.

#### **Temperatursensor**

Der Temperatursensor protokolliert die Außentemperatur an der Mikrofonscheibe. Die Reproduzierbarkeit des gemessen Wertes beträgt <0.5°C. Die Abweichung zur tatsächlichen Temperatur beträgt ca. ±2°C.

Die gemessene Temperatur wird alle 15 Minuten im Logfile vermerkt.

Der Schaumstoffring dient als Wetterschutz und verhindert u.A. das Eindringen von Wasser, das an der Gondelhülle herunterläuft.

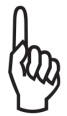

Wichtig bei Neuinstallation oder Mikrofonwechsel: Der Korrekturfaktor der verwendeten Mikrofonscheibe (MCF) muss einmalig in den *GSM-batcorder* eingegeben werden.

# <span id="page-10-0"></span>**Jährliche Wartung der Mikrofonscheibe**

Durch Witterungseinflüsse, Regen, Schnee, Frost usw. sowie durch Staub, Dreck oder mechanische Belastung bei Aus- oder Einbau verändert sich die Empfindlichkeit des Mikrofons. Um den simultanen Einsatz und die Vergleichbarkeit der Aufnahmen zu gewährleisten, empfehlen wir deshalb dringend die jährliche Überprüfung der Mikrofonkapsel durch die ecoObs GmbH. Die Mikrofonscheibe wird getestet und bei Veränderungen der Empfindlichkeit der Mikrofonkapsel entweder neu kalibriert oder ausgetauscht. Senden Sie bitte die gesamte Mikrofonscheibe ohne Zusatzgeräte (*GSM-batcorder*, Akku) immer mit dem ausgefüllten Rücksendeformular (auf unserer Homepage unter "Downloads" zu finden) an die unter "SUPPORT" genannte Adresse.

Die Kosten für die Prüfung und Kalibrierung entnehmen Sie bitte unserer dort ebenfalls online verfügbaren Preisliste.

Senden Sie Ihre Mikrofone bitte so früh wie möglich ein! Kurz vor Saisonbeginn sind Wartezeiten von 6-8 Wochen möglich.

#### <span id="page-10-1"></span>**Eingabe des neuen MCF nach der Wartung**

Der neue MCF-Wert befindet sich auf der Mikrofonscheibe und zusätzlich auf dem beigelegten Infozettel.

- 1. Starten Sie den *GSM-batcorder* wie gewohnt.
- 2. Wechseln Sie ins AUTODETECT-SETTINGS Menu.
- 3. Ändern Sie den Wert in der Zeile MCF mit den Pfeiltasten ▴/▾.

Damit ist der neue Wert eingestellt und der *GSM-batcorder* wieder für den Einsatz mit der gewarteten Mikrofonscheibe bereit.

# <span id="page-11-0"></span>**Inbetriebnahme des** *GSM-batcorders*

# <span id="page-11-1"></span>**Zusätzlich benötigte Materialien**

(nicht im Lieferumfang Ihres *GSM-batcorders* enthalten)

- **SDHC-Speicherkarte** (bis 32 GB) oder **SDXC-Speicherkarte** (bis 256 GB). Keine Micro-SD-Karte mit Adapter verwenden!
- **Mini-SIM-Karte** für die Überwachung des Betriebs durch SMS Nachrichten. Für den Betrieb des *GSM-batcorder* ist die SIM-Karte nicht zwingend notwendig. Es werden dann lediglich keine SMS-Nachrichten versendet und empfangen.

### <span id="page-11-2"></span>**Vorbereiten der SD-Karte**

Der *GSM-batcorder* unterstützt SDHC-Karten bzw. SDXC-Karten mit einer Kapazität bis zu 256 GB. Die Karten benötigen keine besondere Geschwindigkeitsklasse. Schneller ist nicht zuverlässiger!

Bevor der GSM-batcorder mit der eingelegten SD-Karte arbeiten kann, muss er diese formatieren. Dies geschieht normalerweise beim ersten Einlegen der SD-Karte. Sollte der *GSM-batcorder* die Karte mit der Meldung "No valid file system" ablehnen, dann formatieren Sie die Karte bitte an Ihrem Rechner mit FAT32, exFAT oder NTFS neu.

Der *GSM-batcorder* muss eine neue SD-Karte einmal formatiert haben, bevor das Gerät in der Anlage verbaut und verwendet wird. Ansonsten kann der *GSM-batcorder* keine Aufnahmen machen.

Sollten Sie nach Aktivierung des Timers eine neue, nicht durch den *GSM-batcorder* formatierte SD-Karte einlegen, wird der *GSM-batcorder* beim automatischen Start nicht mit der Aufnahme beginnen. Lassen Sie die Karte folglich nach dem Aktivieren des Timer-Modus im Gerät!

# <span id="page-12-0"></span>**Die Spannungsversorgung des** *GSM-batcorders*

Die Spannungsversorgung des GSM-batcorders beim Betrieb in einer WKA besteht aus zwei Teilen:

- 12V Steckernetzteil
- Externer 6V Bleigelakku

Während sich der *GSM-batcorder* im Aufnahmemodus befindet, wird er ausschließlich über den externen 6V Bleigel-Akku versorgt und ist galvanisch vom USB-Port und dem 12V-Netzteil getrennt.

Ist der Aufnahmemodus beendet, dann wird der 6V-Akku über das externe 12V Netzteil, oder wahlweise auch über den USB-Port, wieder geladen.

Es können Batterien/Akkus beliebiger Kapazität im Spannungsbereich von 6V-15V angeschlossen werden. Allerdings werden nur 6V Bleigelakkus vom GSM-batcorder geladen.

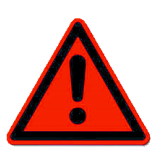

Beachten Sie beim Anschluß der Batterie unbedingt die korrekte Polung. Eine Verpolung, auch nur sehr kurzzeitig, führt zur Zerstörung der internen Sicherung und das Gerät muss zur Reparatur eingesendet werden.

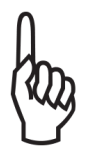

Ein Aufnahmebetrieb ohne externe Batterie ist nicht möglich.

Der *GSM-batcorder* mit Gondel Set wird mit einem 4.5Ah Akku ausgeliefert.

Wenn abzusehen ist, dass bei der von Ihnen gemonitorten Windkraftanlage längere Stromausfälle auftreten können (>1 Woche), dann empfehlen wir den größeren 12Ah Akku, der auch in unserem *GSM-batcorder* Box Set zum Einsatz kommt. Bitte beachten Sie, dass die 12Ah/6V Batterie aufgrund ihrer Größe nicht auf der Hutschiene befestigt werden kann. Hier wäre dann Ihre Kreativität gefragt.

### <span id="page-13-0"></span>**Störungen**

#### **Niedrige Batteriespannung**

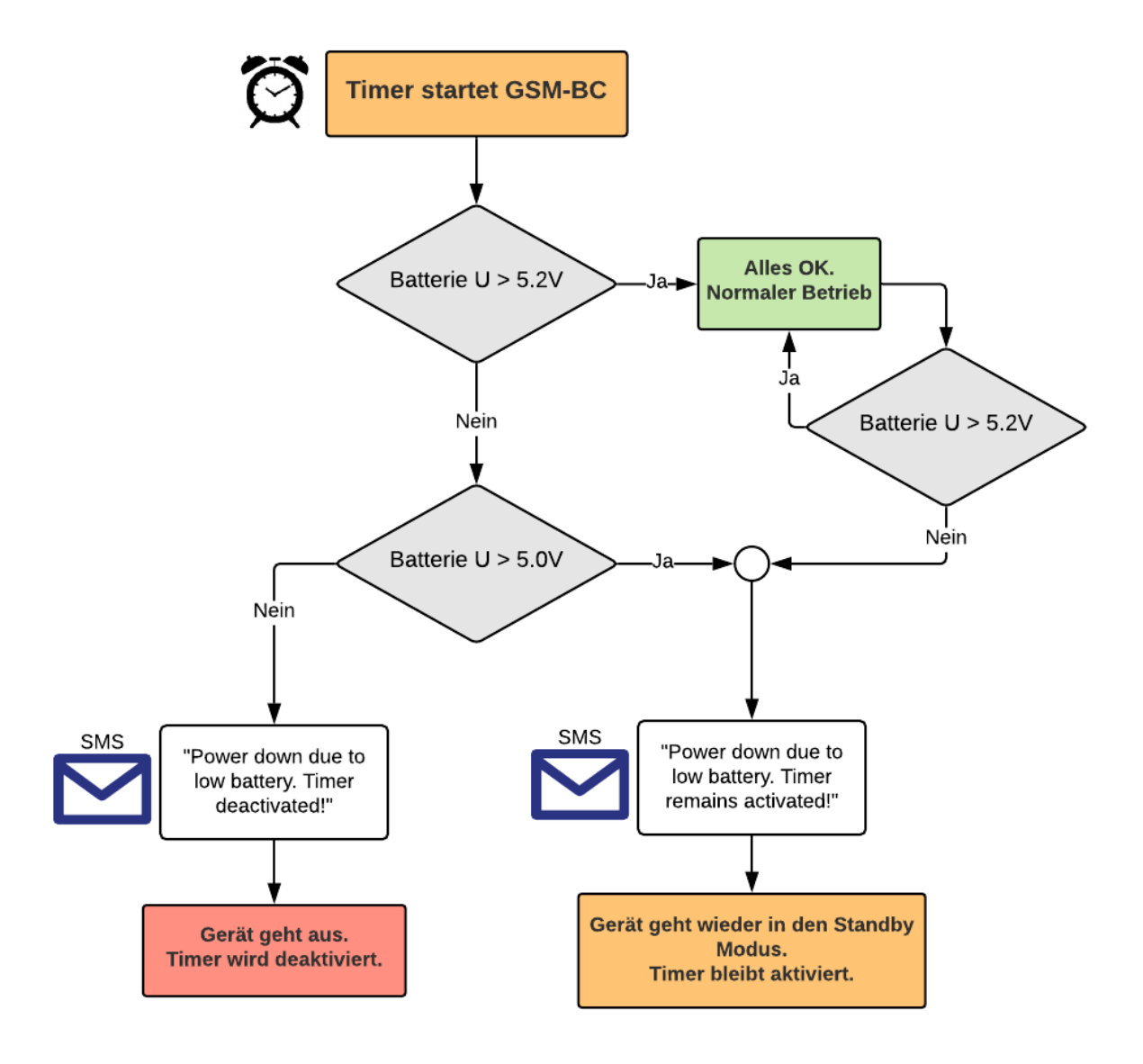

Bild: Verhalten bei niedriger Spannung zu Beginn der Aufnahmesession

Ist zum gewählten Startzeitpunkt (Beginn der Aufnahmesession) die Spannung des 6V-Akkus zu niedrig (U < 5.0V) oder die Batterie fehlt ganz, dann deaktiviert der GSM-batcorder den Timer und schaltet sich anschließend aus.

Liegt die Batteriespannung zwischen 5.0V & 5.2V, dann geht der GSM-batcorder zurück in den Standby-Modus und sendet Ihnen einen Hinweis per SMS. Es erfolgen keine Aufnahmen! Der Timer bleibt dabei aber aktiv. D.h. er startet zur programmierten Startzeit erneut und durchläuft diesen Batterietest. Dieser Betriebszustand tritt z.B. in einer WKA auf, wenn über mehrer Tage hinweg die 230V

Versorgung des Netzteils ausgefallen ist oder das Netzteil durch eine Überspannung, z.B. wegen Blitzeinschlag, zerstört wurde. Ein Serviceteam hat dann mehrere Tage Zeit das Problem zu beseitigen, ohne dass ein Eingriff am GSM-batcorder nötig ist. Erst wenn sich das Gerät vollständig deaktiviert hat ( U<5.0V), muss der Timer per Hand wieder aktiviert werden.

#### <span id="page-14-0"></span>**Unterschreiten der Mindestspannung während des Scannens**

Sinkt die Batteriespannung während des Scanning-Modus unter 5,2V, dann wechselt der GSM-batcorder in den Standby-Modus und versendet Hinweis-SMS: *"Power down due to low battery. Timer remains activated."*

Weitere Details zum Standby siehe Kapitel *"Standby-Modus"*

#### <span id="page-14-1"></span>**Ausfall der Batterie**

Wird innerhalb der Settings-Menüs die Batterie entfernt, dann bleibt das folgenlos. Wird die Batterie während der Aufnahmeperiode getrennt, dann führt das zu einem Reset des Gerät. Ganz so, als würden Sie bei ihrem PC während des Betriebs den Netzstecker ziehen. Der GSM-batcorder startet, sofern das 12V-Netzteil funktioniert, sofort nach dem Reset neu und überprüft das Dateisystem. Im ungünstigsten Fall wurde bei dem Reset das Dateisystem der SD-Karte beschädigt. Ein weiterer Betrieb ist dann nicht mehr möglich. Einfache Fehler kann der GSM-batcorder reparieren. Unter Umständen fehlen dann die letzten Aufnahmen und im Logfile befindet sich an dieser Stelle Datenmüll. Ist die Kartenprüfung/Reparatur positiv verlaufen, dann begibt sich der GSM-batcorder in den Standby Modus und wartet auf den nächsten Timerstart.

Es erfolgt der Logfile-Eintrag: Timer restart after unintentional hardware reset. 27.02.19 14:46:08

#### <span id="page-14-2"></span>**Ausfall des 12V Netzteils**

Fällt das 12V Netzteil aus, während sich der *GSM-batcorder* im Aufnahmemodus befindet (z.B. wegen Stromausfall in der Anlage), dann bleibt das bis zum Erreichen der Stoppzeit folgenlos, da das Netzteil während des Aufnahmemodus zur Vermeidung von Störungen durch das Stromnetz abgetrennt ist. Wechselt der GSM-batcorder in den Standby-Modus, wird routinemässig das Netzteil überprüft. Fehlt das 12V Netzteil, dann versendet der *GSM-batcorder* die Abschluss-SMS mit "External power:--V".

Außerdem erfolgt nach zwei Minuten die SMS-Nachricht: "*Attention: 12V supply is down. BC will switch to sleep mode in 10 minutes. In sleep mode no SMS will be received! But don't panic. Timer is still active!*"

Das Gerät schaltet nach 10 Minuten nach Erreichen der Stoppzeit in den Stromsparmodus. Das Display und die Anzeige erlischt. In der verbleibenden Zeit kann der GSM-batcorder per SMS angesprochen werden. Weiter verhält sich der *GSM-batcorder* wie im vorstehenden Punkt beschrieben.

Wird während dieser 10 Minuten die Spannungsversorgung wieder hergestellt, dann endet der Countdown und der GSM-batcorder wechselt in den Standby-Modus (gelber Bildschirm).

# <span id="page-15-0"></span>**Betrieb ohne Netzteil**

Der *GSM-batcorder* kann auch ohne 12V-Netzteil oder USB als Ladegerät für den 6V Akku betrieben werden. Zum Beispiel im Einsatz in unserer Dauermonitoring-Box (Waldbox). Die Laufzeit ist dann durch die Kapazität der externen Batterie begrenzt.

Wird der GSM-batcorder mit einem 6V Bleigelakku betrieben, dann können Sie unser Solarpanel der Waldbox an den Netzteileingang des GSM-batcorders anschliessen. Wir empfehlen außerdem den Einsatz des größeren 6V/12Ah Akkus, wie er in unserer Waldbox Verwendung findet.

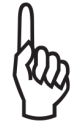

# **Der Betrieb mit einer 12V Batterie ist möglich. Bitte beachten Sie aber, dass das Solarpanel nur 6V Akkus laden kann.**

Wird die Stoppzeit erreicht, ohne dass das 12V Netzteil das Gerät versorgt, dann versendet der *GSM-batcorder* nach zwei Minuten eine Hinweis-SMS, dass der Netzstrom fehlt und der *GSM-batcorder* geht nach 10 Minuten in den Stromsparmodus. D.h, der *GSM-batcorder* schaltet sich, bis auf seinen internen Timer, vollständig ab. Der Timer startet dann den GSM-batcorder zum nächsten Scanning-Beginn. Während der 10 Minuten Verzögerung können dem Gerät SMS-Befehle gesendet werden.

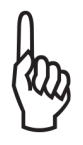

Diese Störmeldungs-SMS lässt im Menü EXTENDED SETTINGS unter dem Punkt *AC Adapter warning ON/OFF* aktivieren/deaktivieren. Die Störungsmeldung ist im Auslieferungszustand aktiviert.

Die Störmeldungs-SMS kann auch per SMS aktiviert/deaktiviert werden. SMS Befehle:

"*GSM SET AC DOWN SMS OFF*" Antwort des GSM-batcorders: "*AC-adapter-down SMS deactivated.*"

"*GSM SET AC DOWN SMS ON*" Antwort des GSM-batcorders: "*AC-adapter-down SMS activate.*"

# <span id="page-16-0"></span>**Einschalten des** *GSM-batcorders* **und die Verbindung zum USB-Host**

Es gibt drei Möglichkeiten, wie der *GSM-batcorder* eingeschalten werden kann:

● **Drücken Sie den An/Aus-Taster.**

Ist der Timer nicht scharf, dann gelangen sie in den Main-Bildschirm (grüne Anzeige).

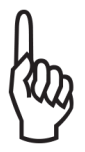

Während Sie sich in den Settings-Menüs befinden (grüne Anzeige), ist kein Zugriff auf die SD-Karte über den USB-Anschluss möglich.

Ist der Timer scharf, dann werden Sie gefragt, ob Sie den Timer deaktivieren möchten. Beantworten Sie das mit JA, dann gelangen Sie in den Settings-Modus.

Außerdem versucht der GSM-batcorder den Warnhinweis "*TIMER MANUALLY TURNED OFF*" per SMS zu versenden. Diese SMS soll Sie auf einen nicht autorisierten Shut down hinweisen.

Wenn Sie den Timer nicht deaktivieren wollen, dann springt der *GSM-batcorder* in den Timer-Aktiv-Modus und wartet dort, bis die Startzeit erreicht ist. Ist ein USB-Host mit dem *GSM-batcorder* verbunden, dann gibt er die SD-Karte für den Zugriff durch ihren Computer frei.

Dieses Abfragefenster wird, falls der Timer scharf ist, nach ca. 3 Minuten automatisch geschlossen und der GSM-batcorder kehrt wieder in den 'warten auf Timerstart' Zustand zurück.

### **● Verbinden Sie den** *GSM-batcorder* **mit einem USB-Host.**

Ist der Timer scharf, dann springt der *GSM-batcorder* in den Timer-Aktiv-Modus und wartet dort, bis die Startzeit erreicht ist. Der *GSM-batcorder* gibt, bis zur Startzeit, die SD-Karte für den Zugriff durch ihren Computer frei.

### **● Die Startzeit des Timers wurde erreicht.**

Der *GSM-batcorder* startet und beginnt nach Fledermausrufen zu scannen. Während Sie sich im RECORD-Modus befinden, ist kein Zugriff auf die SD-Karte über den USB-Anschluss möglich.

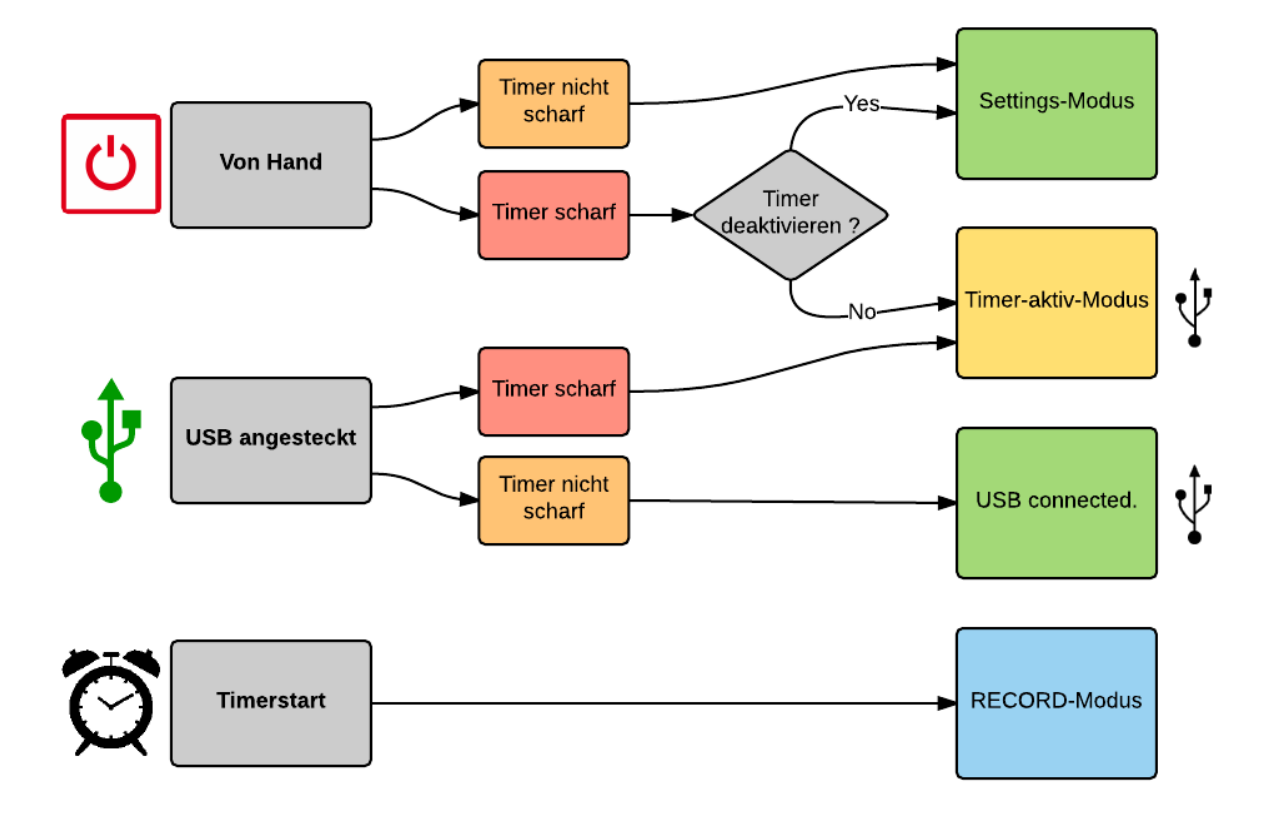

Bild: Einschalten des *GSM-batcorders*

# <span id="page-18-0"></span>**Einstellungen**

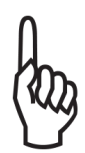

Alle grundsätzlichen Einstellungen sollten bereits vor der Installation des *GSM-batcorders* vorgenommen werden. Machen Sie sich vor der Installation mit dem Gerät und seiner Bedienung vertraut! Lassen Sie den kompletten Messaufbau mehrere Nächte zum Beispiel in ihrem Büro probelaufen.

Nach dem Start des *GSM-batcorders* gelangen Sie in das Hauptmenü (MAIN). Hier nehmen Sie die Einstellungen für die Speicherkarte vor.

Die weiteren Einstellungen des GSM-batcorders sind auf drei weitere Menüs verteilt:

- **TIMER/CLOCK.** Hier werden Uhrzeit, Datum der Uhr und Start- & Stoppzeit des Timers eingestellt.
- **GSM SETTINGS.** Hier erledigen Sie alle Eingaben, die zum Betrieb des GSM-Moduls (SMS Funktion) notwendig sind.
- **AUTODETECT-SETTINGS**. Hier finden Sie alle Einstellung bezüglich der automatischen Ruferkennung und erweiterte Einstellung.
- **EXTENDED SETTINGS.**

Zu erreichen über das AUTODETECT-SETTINGS-Fenster.

Sie gelangen in das gewünschte Menü durch Drücken der entsprechenden Taste. Sie verlassen das Menü durch erneutes Drücken der Taste. Sie können aber auch direkt in jedes andere Menü wechseln. Möchten Sie wieder zurück in das MAIN-Menü, dann drücken Sie erneut die Taste des Menüs, in dem Sie sich gerade befinden.

#### **Navigation in den Menüs**

Die Navigation zwischen den Eingabefeldern erfolgt mit den rechts/links Pfeiltasten  $($ 4/►).

Zahlenwerte und Werte wie YES/NO des gewählten Feldes werden mit den Auf/Ab Pfeiltasten geändert (▴/▾).

Für manche Aufrufe ist das kombinierte Drücken der Fn-Taste mit einer Pfeiltaste notwendig, z.B. "Fn + ▸". Drücken Sie dazu zuerst die Fn-Taste, halten diese gedrückt und drücken dann zusätzlich die '▸' Taste. Die gewünschte Funktion wird dann ausgeführt. Lassen sie dann zuerst wieder die '▸' Taste los, dann die Fn-Taste.

# <span id="page-19-0"></span>**Die Statuszeile**

Auf den meisten Bildschirmen finden Sie oben die folgende Statuszeile.

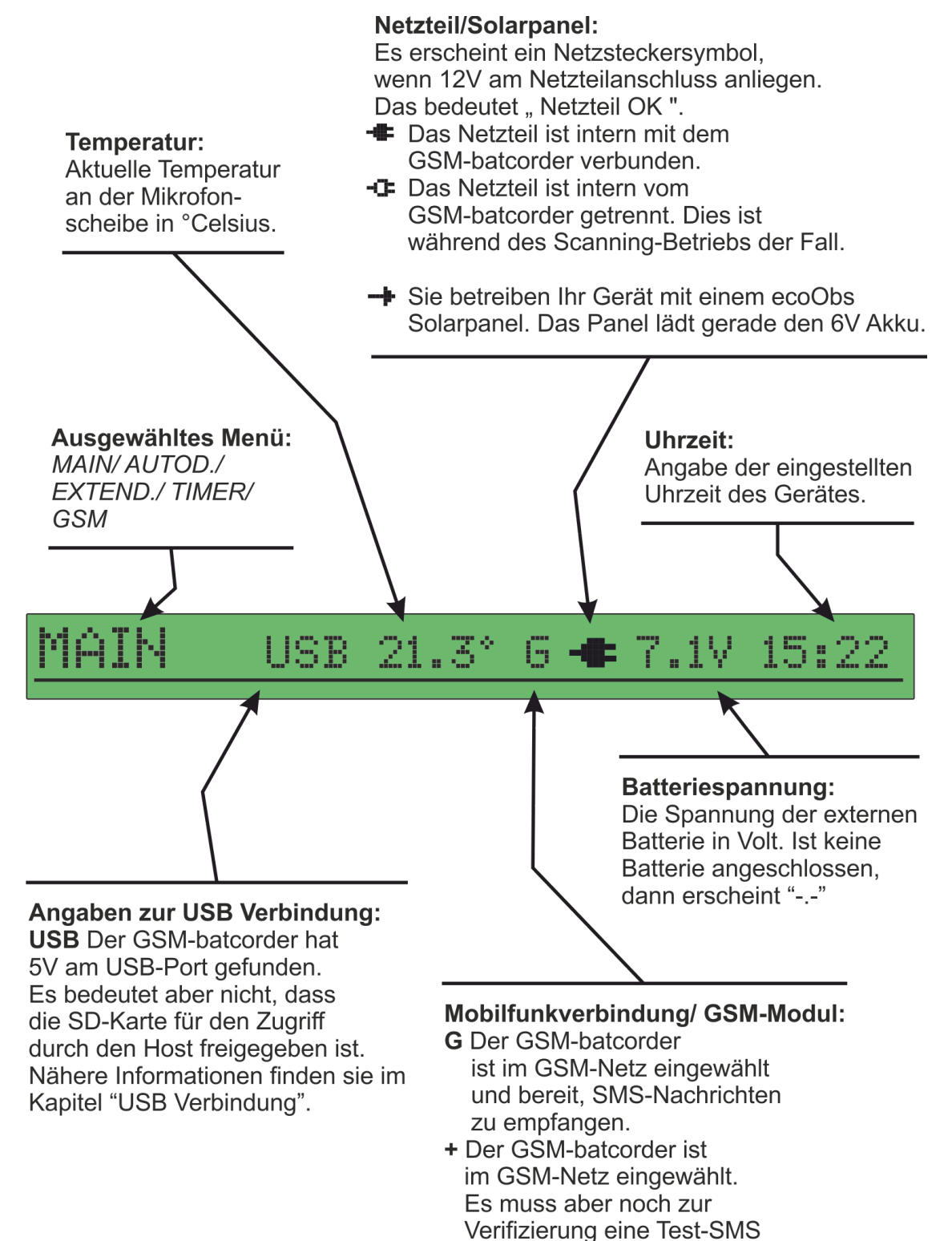

# <span id="page-20-0"></span>**Einstellungen Hauptmenü (MAIN)**

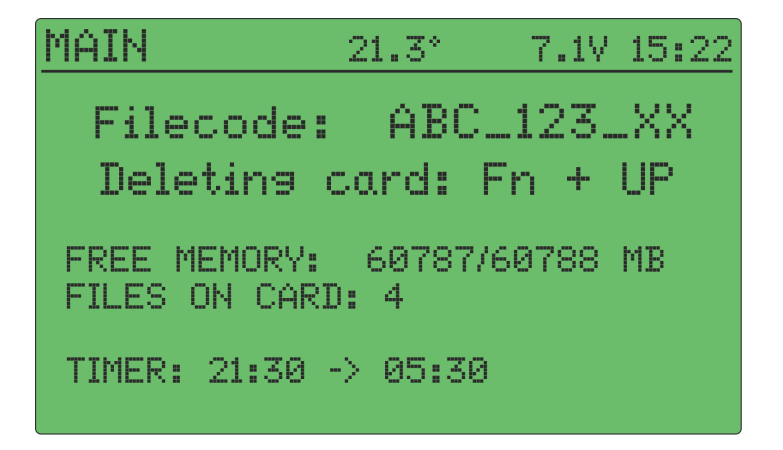

Im MAIN-MENÜ geben Sie den Filecode ein und können die SD-Karte formatieren:

Der **Filecode** (Dateiname) kann zehn beliebige alphanumerische Zeichen und den Unterstrich ( \_ ) enthalten. Dieser frei wählbare Filecode wird in jedem Dateinamen integriert und dient Ihnen z.B. zur Codierung von Standort oder Projekt für Ihre spätere Zuordnung der Daten.

Mithilfe der "Pfeil rechts" Taste (►) springen Sie zum jeweils nächsten Zeichen, mit der "Pfeil links" Taste (◂) zurück zum vorhergehenden Zeichen, mit den Auf/Ab Pfeiltasten (▴/▾) können die Werte geändert werden.

Mit Hilfe der **Formatierungs-Funktion** können Sie die eingelegte Speicherkarte löschen. Drücken sie dazu die "Fn"-Taste zusammen mit der "▲"-Taste. Nach einer Sicherheitsabfrage wird die Speicherkarte gelöscht und ein neues Logfile erzeugt.

# <span id="page-21-0"></span>**Einstellungen TIMER/CLOCK**

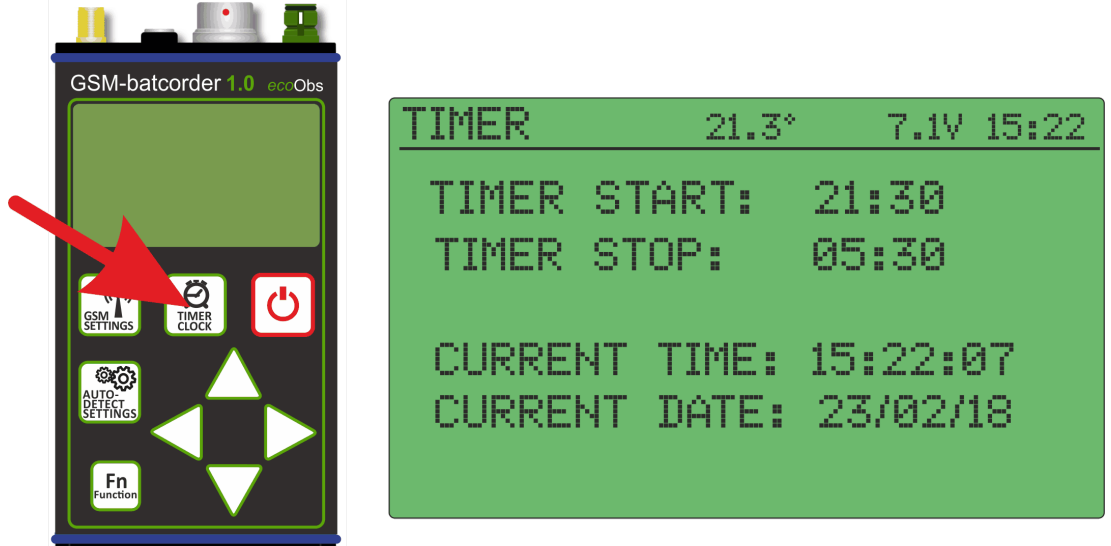

Über die Taste TIMER/CLOCK gelangen Sie in das TIMER-Menü.

Hier können Sie mit den Pfeiltasten das aktuelle Datum und die Uhrzeit einstellen, sowie die Timer An- und Abschaltzeit setzen.

(Hinweis: Der *GSM-batcorder* erkennt den Wechsel der Sommer-/ Winterzeit nicht automatisch, dies muss also von Hand angepasst werden!)

Mithilfe der "Pfeil rechts" Taste (►) springen Sie zum jeweils nächsten Zeichen, mit der "Pfeil links" Taste (◄) zurück zum vorhergehenden Zeichen, mit den "Auf/Ab Pfeiltasten" (▴/▾) können die Werte geändert werden.

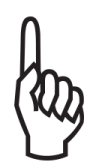

Bitte beachten Sie, dass zum Aufladen des Akkus eine Pause von mindestens 3 Stunden (laden über 12V Netzteil) oder 6 Stunden (laden über USB) zwischen den Aufnahme-Sessions eingehalten wird.

Durch nochmaliges Drücken der TIMER/CLOCK-Taste gelangen Sie zurück in das Hauptmenü. Sie können auch direkt in jedes andere Menü wechseln.

# <span id="page-22-0"></span>**Einstellungen AUTODETECT SETTINGS (AUTOD.)**

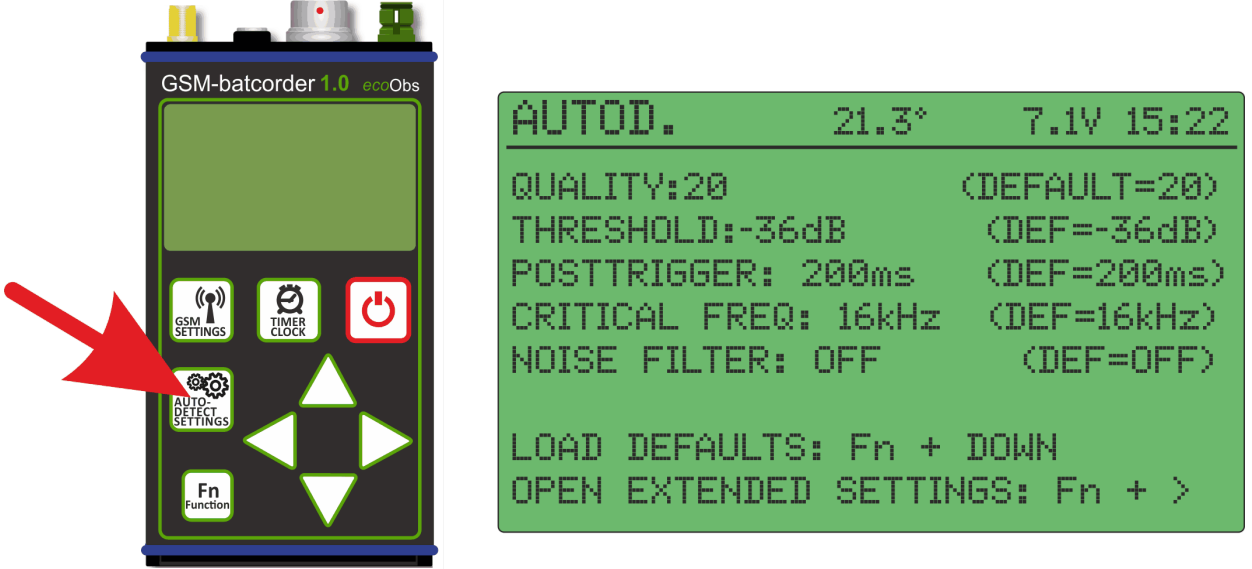

Im AUTODETECT SETTINGS Bildschirm können die Parameter der Signalerkennung (Quality, Threshold, Critical Frequency), die Länge des Posttriggers und der Noise Filter gesetzt werden.

Links sehen Sie die eingestellten Werte, rechts die Standardwerte.

Mithilfe der "Pfeil rechts" Taste (▶) springen Sie zur jeweils nächsten Zeile, mit der "Pfeil links" Taste (◀) zurück zur vorhergehenden Zeile, mit den "Auf/Ab Pfeiltasten" (▴/▾) können die Werte geändert werden.

Für die meisten Bundesländer gibt es im Rahmen von Erfassungsrichtlinien Vorgaben für die Einstellungen des *GSM-batcorders*. In der Regel richten sich diese nach den Vorgaben des BMU-Projektes der Universitäten Hannover und Erlangen-Nürnberg.

Die nötigen Einstellungen für die Konformität zu diesem Projekt sind (Stand April 2014): Threshold = -36 dB, Posttrigger = 200ms, Critical Frequency = 16, Quality = 20.

#### <span id="page-23-0"></span>**Quality**

Der Quality Wert wird verwendet, um einen Fledermausruf von einem "Störsignal" zu unterscheiden. Standardmäßig steht der Quality-Wert auf 20, denn dieser Wert ist meist optimal. Eine Erhöhung führt zur Aufnahme von Signalen, die nicht mehr den strengen Kriterien eines Fledermausrufes entsprechen. Eine Erniedrigung kann dazu führen, dass manche Rufe oder Arten keine Aufnahme (positive Triggerung) erzeugen. Das bedeutet mit Wert 0 ist die Ruferkennung so streng, dass sogar viele Fledermausrufe herausfallen können. Mit 40 werden beinahe alle überschwelligen Laute aufgezeichnet. In der Regel sollen Sie diesen Wert auf 20 belassen. An Standorten mit vielen Störaufnahmen kann eine Änderung auf 16 bis 18 ein leicht besseres Ergebnis liefern.

#### <span id="page-23-1"></span>**Threshold**

Der Threshold-Wert beeinflusst die Reichweite des batcorders. Die Wahl der Schwelle (threshold) ist eine Abwägung zwischen Qualität und Quantität. Auch nimmt bei niedrigerer Schwelle (höhere Empfindlichkeit) die Menge an Aufnahmen von Störungen zu. Meist ist dies jedoch vernachlässigbar.

Die Geräte werden von uns so ausgeliefert, dass ein 40 kHz Ton, der am Mikrofon mit 96 dB SPL anliegt, gerade zum Vollausschlag führt. Durch den Threshold Wert wird nun die Analyse-Empfindlichkeit des batcorder festgelegt. Diese wird auf eine Schwelle relativ zum Vollausschlag gesetzt. Diese Einstellung beeinflusst nicht die Verstärkung des Eingangssignal, sondern einzig die Echtzeit-Analyse im Rahmen der Aufnahme-Triggerung. Mögliche Werte sind: -18,-24,-27,-30,-36,-42 dB.

-18 dB entspricht dabei dem unempfindlichsten Wert. Ein Unterschied von  $\pm 6$  dB bedeutet dabei eine Verdoppelung oder Halbierung der Empfindlichkeit. Die Reichweite verhält sich theoretisch dazu analog, jedoch kommt hier noch die atmosphärische Abschwächung zum Tragen. Für eine vereinfachte Betrachtung kann auch hier von Verdoppelung/Halbierung ausgegangen werden.

Der voreingestellte Threshold-Wert ist 36dB. Ändern Sie diesen Wert nicht ohne Rücksprache mit der zuständigen Genehmigungsbehörde!

#### <span id="page-24-0"></span>**Posttrigger**

Maximal die eingestellte Zeit darf zwischen zwei aufeinander folgenden Fledermausrufen verstreichen, um diese in einer Datei zu speichern. Erfolgt ein weiterer Ruf nach der gewählten Zeit, wird eine neue Datei begonnen.

#### <span id="page-24-1"></span>**Critical Frequency**

Bei der Erkennung von Fledermaussignalen spielt die Critical Frequency eine große Rolle. Signale mit einer Frequenz unter der Critical Frequency können keine Aufnahme auslösen. Möglich sind Werte von 14, bis 110 kHz wählbar in 2 kHz Schritten.

#### <span id="page-24-2"></span>**NOISE-Filter**

Bei dem *GSM-batcorder* ist eine Möglichkeit zur "Entstörung" vorgesehen. Dazu wurden zahlreiche Störaufnahmen ausgewertet und die Ruferkennung so angepasst, dass kurze Ereignisse, die sicher von Fledermausrufen trennbar sind, erkannt werden und keine Aufnahme auslösen. Dieser wird durch Drücken von "Pfeil Auf" (▴) auf "ON" gesetzt, mit "Pfeil Ab" ( $\bullet$ ) auf "OFF". Fledermausrufe werden dadurch nicht herausgefiltert, somit erhalten Sie valide Daten.

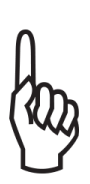

Zwar ist der Filter sehr konservativ und filtert keine Fledermauslaute. Dennoch sollte er nur beim Auftreten von Störungen aktiviert werden, um ansonsten absolut konform zu den Vorgaben von RENEBAT/ProBat zu arbeiten.

#### **Load Default Settings**

Durch Drücken von "Fn" + "Pfeil Ab" ( $\bullet$ ) kann der *GSM-batcorder* auf die Standardwerte von Quality = 20, Threshold = -36 dB, Posttrigger = 200 ms, Critical Frequency = 16 kHz und Noise Filter = OFF gesetzt werden. Diese Werte sind optimal auf die Analyse mit unseren Softwareprogrammen bcAdmin und batIdent abgestimmt.

#### **Open extended settings**

Mit der Tastenkombination "Fn +  $\rightarrow$ " gelangen sie in das "EXTENDED SETTINGS" Menü. Drücken Sie dazu zuerst die FN-Taste, halten diese gedrückt und drücken dann zusätzlich die '▸' Taste. Das neue Fenster öffnet sich. Lassen Sie dann zuerst wieder die '▸' Taste los, dann die Fn-Taste.

# <span id="page-25-0"></span>**Einstellungen EXTENDED SETTINGS**

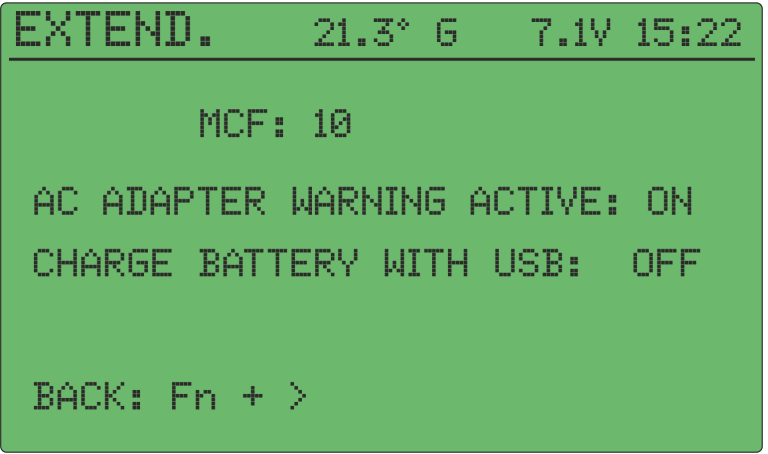

#### <span id="page-25-1"></span>**Microphone Correction Factor (MCF)**

Um den simultanen Einsatz und die Vergleichbarkeit der Aufnahmen zu gewährleisten, werden der *GSM-batcorder* und die Mikrofonscheibe vor der Auslieferung kalibriert. 40kHz / 96 dB SPL bei einem Meter Abstand entspricht Vollausschlag.

Der Mikrofon-Korrekturfaktor ist auf dem Mikrofon als "MCF: XX" angegeben. (Für XX steht auf dem Etikett die Zahl für Ihre Mikrofonscheibe). Geben Sie den Mikrofon-Korrekturfaktor im Menü unter Untermenüpunkt MCF mit den "Pfeil Auf/Ab" (▴/▾) ein. Wird ein Mikrofonwechsel am *GSM-batcorder* nötig, da z.B. das bisherige Mikrofon unempfindlicher geworden ist, ist eine Anpassung des MCF mit dem neuen Wert nötig (Siehe *jährliche Wartung* am Ende der Anleitung).

#### <span id="page-25-2"></span>**AC Adapter warning active ON/OFF**

Findet der GSM-batcorder, wenn er in den Standby-Modus geht, kein 12V-Netzteil, dann versendet er eine SMS mit der Warnung:

*"Attention: 12V supply is down. BC will switch to sleep mode in 10 minutes. In sleep mode no SMS will be received! But don't panic. Timer is still active!"*

Diese Warnmeldung lässt sich für den reinen Batteriebetrieb ohne Netzteil deaktivieren. Wählen Sie dafür mit "Pfeil Ab" ( $\bullet$ ) "OFF" aus.

Diese Einstellung kann auch per SMS-Befehl geändert werden. Siehe Kapitel "*Fernsteuerung des GSM-batcorders durch SMS"*

#### <span id="page-26-0"></span>**Charge battery with USB ON/OFF**

Der 6-Volt Akku des GSM-batcorders kann auch über den USB Anschluss geladen werden. Voraussetzung dafür ist, dass der angeschlossene USB Host zuverlässig 500mA Strom liefern kann.

Wählen Sie dafür bei "CHARGE BATTERY WITH USB:" mit "Pfeil Auf" (▲) "ON" oder mit "Pfeil Ab"  $(\mathbf{v})$  "OFF" aus.

(Für weitere Informationen siehe das Kapitel "USB-Modus")

Um zurück zum "Autodetect Settings" Bildschirm zu kommen, drücken Sie "Fn + ►".

# <span id="page-26-1"></span>**Einstellungen GSM**

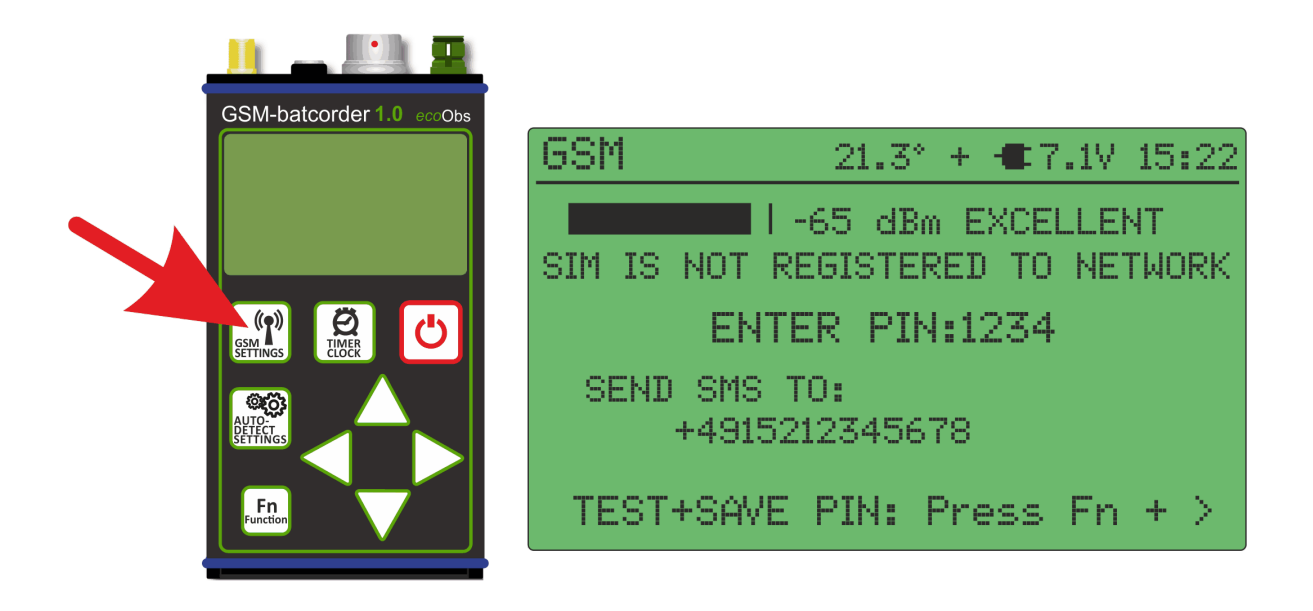

Im GSM SETTINGS-Menü wird die PIN Ihrer SIM Karte und anschließend die Zielrufnummer für das Versenden von Statusnachrichten per SMS eingestellt. Außerdem können Sie von hier aus eine Test-SMS an die angegebene Zielrufnummer versenden.

Ist keine SIM-Karte erkannt worden, dann erscheint "NO SIM INSERTED!" auf dem Display.

In der oberen Zeile des Menüs wird die vorgefundene Signalstärke angezeigt. Die Ermittlung der Signalstärke kann einige Sekunden Zeit in Anspruch nehmen.

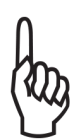

Hier ist zu beachten, dass lediglich die allgemeine GSM-Signal-Empfangsstärke ermittelt wird. Ein guter Netzempfang bedeutet nicht automatisch eine gute Netzverfügbarkeit Ihres Anbieters.

# <span id="page-27-0"></span>**PIN Eingabe**

Hinweis: Manche Karten arbeiten ohne SIM-PIN. Sie überspringen dann auch automatisch das folgende Menü zur Pin Eingabe und kommen direkt zur Zielrufnummer Eingabe.

In der Zeile PIN wird die 4-stellige SIM-PIN angezeigt. Mithilfe der "Auf/Ab Pfeiltasten (▲/▼)" kann die PIN geändert werden, mit der "Pfeil rechts" Taste (▶) springen Sie zur jeweils nächsten Ziffer. Durch drücken der Taste "Fn"+ "Pfeil rechts" (▸) wird die PIN gespeichert und getestet. Bei korrekter PIN versucht sich das GSM-Modul im Netz des Karten-Providers anzumelden. Gelingt dies nicht oder ist die PIN ungültig, wird eine entsprechende Fehlermeldung ausgegeben.

Bei dreimaliger Falscheingabe der PIN wird die SIM-Karte gesperrt und kann nur durch Eingabe der **PUK** wieder entsperrt werden. Die **PUK** kann nicht über den *GSM-batcorder* eingegeben werden! Sie müssen die Karte hierzu in ein Mobiltelefon einlegen und die Aufhebung der Sperre dort vornehmen.

Die erneute Eingabe der PIN wird erst wieder nötig, wenn die SIM-Karte gewechselt wurde. Mit der "Pfeil rechts" Taste (▶) gelangen Sie weiter zur Eingabe der Zielrufnummer, an die der *GSM-batcorder* SMS-Statusberichte versenden wird.

### <span id="page-28-0"></span>**Zielrufnummer**

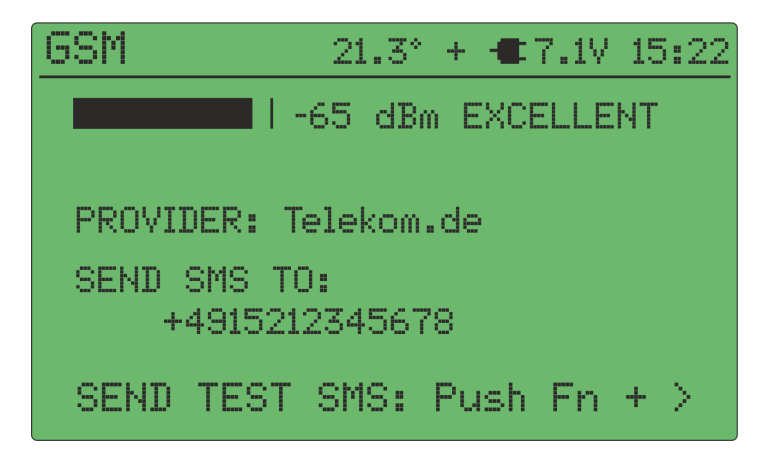

An die Zielrufnummer wird die Status-SMS beim Ende der Aufnahmenacht und alle Störungsmeldungen gesendet.

Mithilfe der "Auf/Ab" Pfeiltasten (▲/▼) kann die Rufnummer eingegeben werden, mit der "Pfeil rechts" Taste (▸) springen Sie zur jeweils nächsten Ziffer.

Die Zielrufnummer muss immer in der Form "Ländervorwahl + Netzvorwahl (ohne führende Null!) + Rufnummer" eingegeben werden. Das bedeutet, auch innerhalb Deutschlands muss die Ländervorwahl (+49) eingegeben werden. Hat Ihr Handy z.B. die Rufnummer "0151 12345678", dann müssen Sie eingeben: "+4915112345678". Entsprechend gilt dies natürlich auch für z.B. Österreich (+43) oder die Schweiz  $(+41)$ .

Zum Löschen überflüssiger Stellen am Ende der Rufnummer bewegen Sie bitte den Cursor mit Hilfe der "Pfeil rechts" Taste (▶) auf die überflüssige Stelle und blättern mit den Auf/Ab Pfeiltasten (▲/▼) zum Leer-Zeichen (" "). Wollen Sie mehrere Stellen löschen, dann müssen Sie sich hierbei von der letzten Stelle aus nach links vorarbeiten.

# <span id="page-29-0"></span>**Test SMS**

Nach Eingabe der Zielrufnummer haben Sie die Möglichkeit, durch gleichzeitiges Drücken der Tasten "Fn"+ "Pfeil rechts" (►) eine Test-SMS an die eingegebene Nummer zu versenden, um die Nummer und den Versand der SMS zu überprüfen.

Bei erfolgreicher Versendung der Test-SMS wird Ihnen dies auf dem *GSM-batcorder*-Bildschirm angezeigt. Mit 'continue ▸ gelangen Sie zurück zum Hauptbildschirm (MAIN). In den nächsten Minuten sollte die SMS Ihr SMS-fähiges Endgerät (z.B. Mobilfunktelefon) erreicht haben.

Ist dies nicht der Fall, überprüfen Sie die Zielnummer in Ihrem *GSM-batcorder* auf korrekte Eingabe.

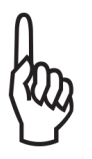

**Damit sich der GSM-batcorder später im laufenden Betrieb mit Ihrem GSM-Provider verbindet, muß zwingend einmal eine Test-SMS erfolgreich versendet worden sein. Nach Entfernen / Tausch der SIM muß die Test-SMS erneut versendet werden.**

Ihr GSM-batcorder wählt sich dann ab dem nächsten Start automatisch ins GSM-Netz ein. Die erfolgte Einwahl wird durch ein 'G' für GSM in der Statuszeile angezeigt. Wird ein "+" angezeigt, dann ist Ihr GSM-batcorder zwar mit dem Netz verbunden, Sie müssen aber noch eine Test-SMS senden um die Einstellungen zu verifizieren. Ansonsten wird Ihr Gerät keine Status-SMS versenden.

# <span id="page-29-1"></span>**Aktivieren des Timers**

Haben Sie alle Einstellungen Ihren Wünschen nach durchgeführt, erfolgreich eine Test-SMS abgesetzt und eine SD-Karte eingelegt? Dann können Sie den Timer aktivieren.

Zum Aktivieren des Timers drücken Sie in einem beliebigen Settings-Menü die rote Ein/AUS-Taste. Sie werden gefragt, ob Sie den Timer aktivieren möchten. Antworten Sie mit JA durch Drücken der "Pfeil rechts Taste" ( $\blacktriangleright$ ). Es erfolgt die Abfrage, ob Sie den TSL-Referenz-Wert ermitteln möchten.

### <span id="page-30-0"></span>**TSL-Wert**

Das Mikrofon kann mit der Zeit an Empfindlichkeit verlieren. Es ist bei richtiger Anbringung zwar relativ robust, aber langfristige, ununterbrochene Freibewitterung lassen es altern. Insbesondere Feuchtigkeit und Frost wirken sich negativ aus. Da auf Windkraftanlagen besonders extreme Bedingungen herrschen, nimmt hier die Empfindlichkeit häufig schon nach einem Jahr Einsatz deutlich ab. Da Daten dadurch nicht mehr vergleichbar erhoben werden können, ist dann eine Neukalibrierung oder Auswechslung notwendig. Die Mikrofonempfindlichkeit wird mittels des Ultraschallgebers ermittelt, der in die Mikrofonscheibe eingelassen ist. Beim Abschalten des Gerätes am Morgen wird ein kurzer 40kHz Sinuston abgespielt und mit einem Referenzwert verglichen.

Das Ergebnis dieses Vergleichs wird in der Status-SMS als TSL-Wert angezeigt. Eine Messung der Empfindlichkeit, die nicht in einem Schallraum erfolgt,ist jedoch nie absolut zuverlässig und kann z.B. je nach Witterungsbedingung stark schwanken. Auch kann bei Regen ein Wassertropfen das Gitter über der Mikrofonmembran abdecken und das Testsignal kann gar nicht mehr (TSL = -99dB) oder nur noch sehr schwach empfangen werden. Wird jedoch über mehrere Tage eine deutliche Abnahme der Empfindlichkeit (Wert niedriger als -6dB) in der Textnachricht mitgeteilt, ist von einem ernstzunehmenden Sensitivitätsverlust aus zu gehen. Eine Reduzierung um -6dB entspricht einer Signalabschwächung von 50%. Schwankungen im Bereich von 0 bis -12dB sind witterungsbedingt und kein Grund zur Sorge. Auch bis zu -99dB sind bei starkem Morgentau möglich.

#### **TSL-Referenzwertmessung**

Der Referenzwert dient, wie es der Name vermuten lässt, als Referenz für das erzeugte Testsignal zu Beginn und Ende eines Aufnahmezykluses.

Es ist empfehlenswert diese erste Messung durchzuführen, wenn das Gerät eingebaut und die Mikrofonscheibe in der Endposition angebracht ist (siehe dazu Kapitel "TSL-Wert"). Die Referenzmessung kann jederzeit wiederholt werden. Die Referenzwertmessung kann durch Drücken der "Pfeil links Taste" (◄) übersprungen werden.

Der *GSM-batcorder* geht nach der TSL-Messung in den Standby-Modus über.

### <span id="page-31-0"></span>**Standby-Modus**

Kann der 6V Akku über das Netzteil oder den USB-Port geladen werden, dann bleibt das Display weiterhin, jetzt gelb leuchtend, als Standby-Betriebsanzeige eingeschaltet. Ist ein Host am USB-Port angeschlossen, dann kann dieser jetzt auf die SD-Karte zugreifen. Der GSM-batcorder kann SMS-Befehle empfangen und ausführen (siehe *Fernsteuerung des GSM-batcorders durch SMS*).

Ist kein Netzteil oder USB-Gerät (laden über USB muss aktiviert sein) angeschlossen, aber die SIM-Karte einsatzbereit, dann beginnt ein 10 minütiger Countdown. In diesen 10 Minuten kann der GSM-batcorder SMS-Befehle empfangen und ausführen. Danach schaltet sich der GSM-batcorder aus um Energie zu sparen. Der Timer bleibt aber aktiv! Das Gerät wird zur eingestellten Zeit mit den Aufnahmen beginnen.

Ist kein Netzteil oder USB-Gerät angeschlossen und das GSM-Modul nicht bereit zum Empfang von SMS, oder der *GSM-Batcorder* wird ohne SIM Karte verwendet, dann geht der *GSM-batcorder* sofort aus. Auch hier gilt: Der Timer bleibt aktiv. Das Gerät wird zur eingestellten Zeit mit den Aufnahmen beginnen.

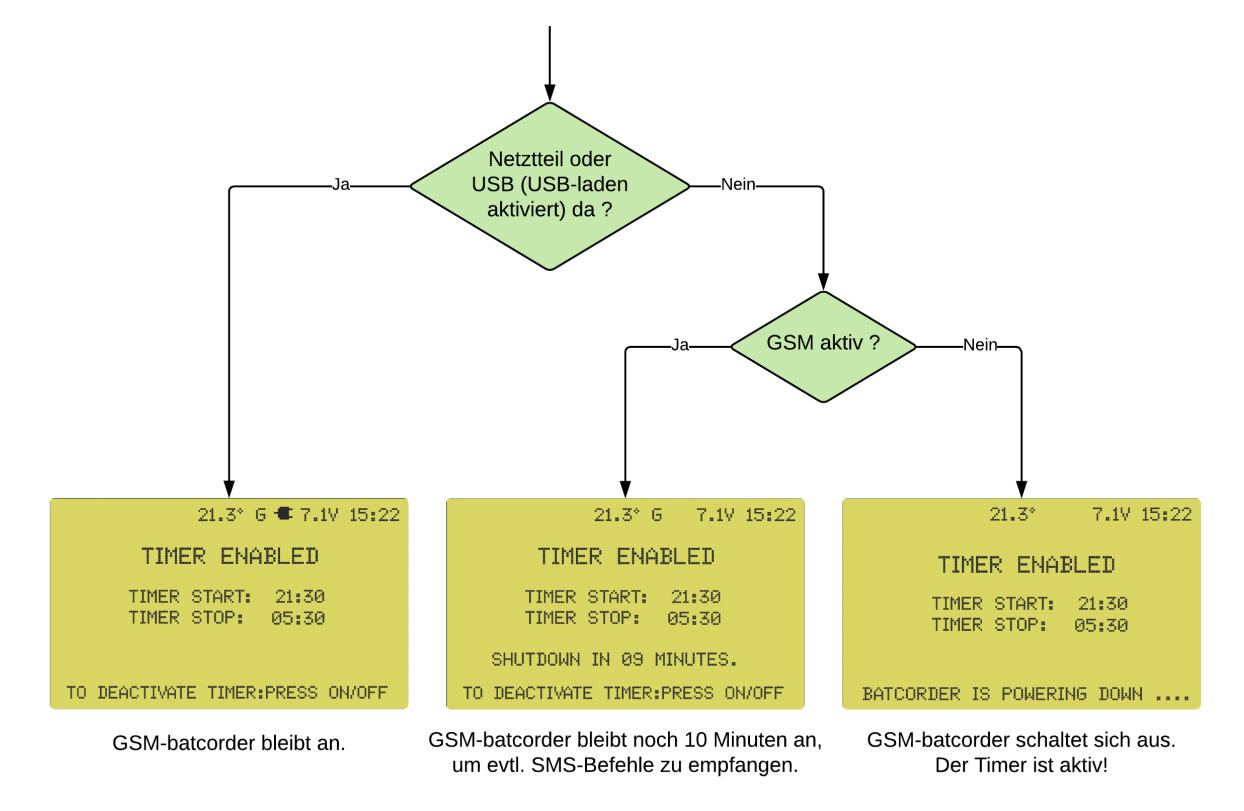

Bild: Standby-Modus, Varianten

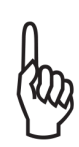

Auch bei fehlendem oder erschöpftem Akku, aber vorhandenem Netzstrom oder USB-Host, kann der Timer aktiviert werden. Es erscheint ein Hinweis, dass der Akku fehlt oder leer ist und Sie müssen gesondert bestätigen, dass trotzdem eine Aktivierung gewünscht ist.

Wird bis zum Timer Start Zeitpunkt kein Akku angeschlossen oder der leere Akku nicht geladen, erfolgt zum Timer-Start Zeitpunkt ein Hinweis auf dem Display mit rotem Bildschirm, eine SMS mit dem Hinweis auf den fehlenden Akku wird versendet und ein Logfile-Eintrag wird erzeugt.

Es erfolgt keine Aufnahmesession, es werden keine Fledermausrufe aufgezeichnet! Der *GSM-batcorder* verbleibt aber im Timer enabled-Modus (Timer ist aktiv, das Display leuchtet gelb) und sollte in der Zwischenzeit kein Akku angeschlossen werden, wiederholt sich dieser Vorgang beim nächsten Startversuch einer Aufnahmesession!

# <span id="page-32-0"></span>**Deaktivieren des Timers**

Durch erneutes Drücken der ON/OFF-Taste kann der Timer wieder deaktiviert werden. Nach Bestätigen der Abfrage wird eine Status-SMS gesendet und ein Logfile-Eintrag erzeugt. Danach wechselt der *GSM-batcorder* in das Main/Settings-Menü (grüne Anzeige). War das Gerät mit einem USB-Host verbunden, dann wird diese Verbindung getrennt.

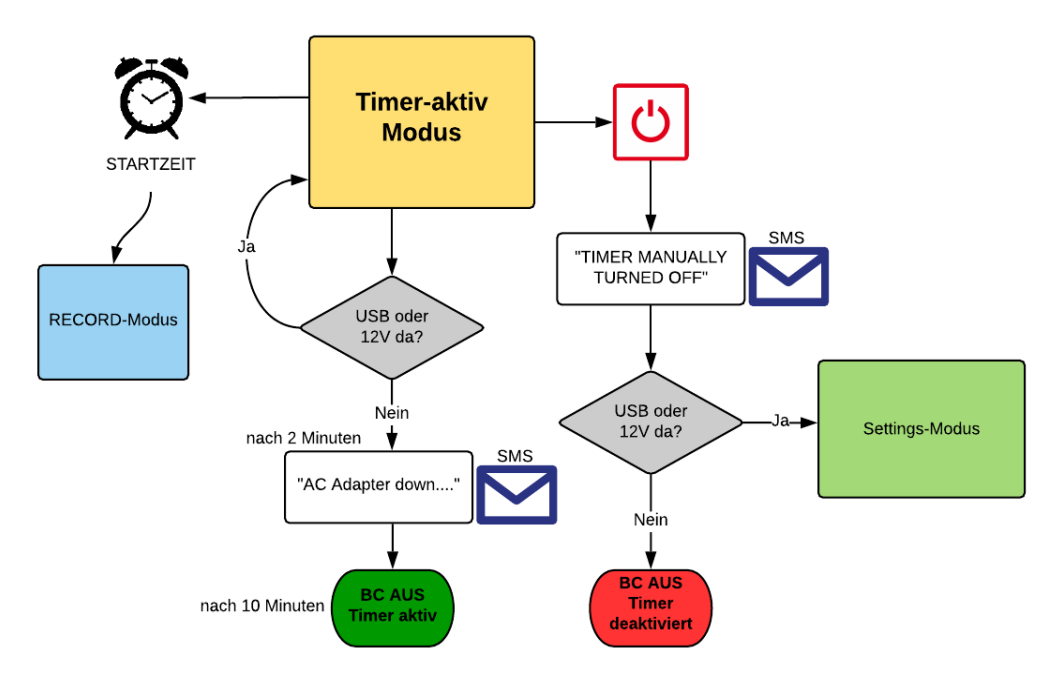

Bild: Timermodus beenden

# <span id="page-33-0"></span>**Scanning Modus**

Zur gesetzten Startzeit startet der *GSM-batcorder* automatisch und beginnt den Scanning-Modus. Dabei wechselt die Displaybeleuchtung von gelb zu blau.

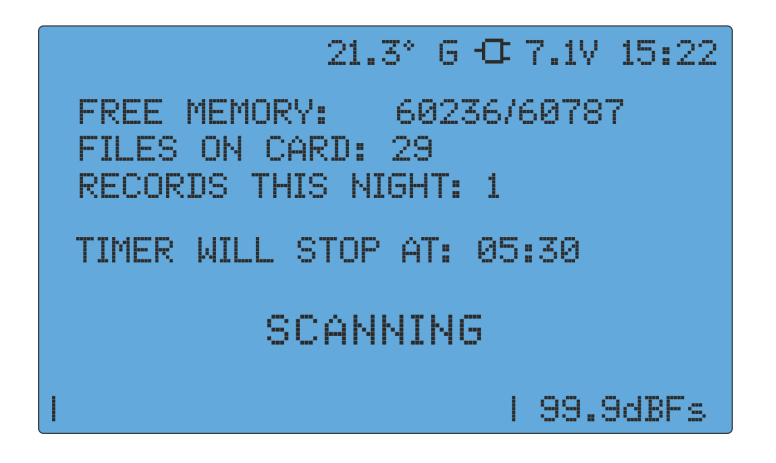

Der Netzstrom und der USB-Anschluss werden beim Timer-Start über Relais getrennt, um elektrische Störungen der Aufnahmen zu vermeiden. Der *GSM-batcorder* wird jetzt ausschließlich über den angeschlossenen Akku mit Energie versorgt.

Im Display wird unter FREE MEMORY der noch freie Speicher und der Gesamtspeicherplatz der SD-Karte in MB angezeigt. Eine Sekunde Aufnahme belegt 1MB Speicher.

Außerdem wird angezeigt, wie viele Aufnahmen sich bereits auf der Karte befinden (FILES ON CARD) und wie viele bislang in der aktuellen Nacht erstellt wurden (RECORDS THIS NIGHT).

Eine neue Aufnahme (das beim Mikrofontest ausgesendete Testsignal) befindet sich beim Start des Scanning-Modus bereits auf der Karte.

Am unteren Rand des Bildschirms wird der aktuelle Signalpegel angezeigt.

Wenn ein Fledermausruf erfasst wird, wechselt die Displaybeleuchtung für die Dauer der Aufnahme von blau zu violett.

Zu der eingestellten Stoppzeit beendet der *GSM-batcorder* die Fledermauserfassung und führt einen weiteren Mikrofontest durch.

Anschließend wird eine Status-SMS versendet und der *GSM-batcorder* geht wieder in den Standby-Modus über, wobei er wieder den gelben Standby-Bildschirm zeigt. Dabei bleibt der Timer aktiv und der *GSM-batcorder* startet beim nächsten Erreichen der Startzeit automatisch erneut.

Sie können den Aufnahmemodus durch Drücken der ON/OFF-Taste jederzeit beenden. Es erfolgt dann eine Abfrage, ob Sie das wirklich möchten.

Wird der ON/OFF Schalter bei aktiviertem Timer gedrückt, wird angezeigt dass der Timer aktiv ist. Mit "Pfeiltaste links" (◄) geht der *GSM-batcorder* wieder in den Standby Modus mit aktivem Timer, mit "Pfeiltaste rechts" (▶) wird der Timer deaktiviert.

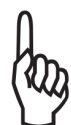

Wenn der Timer manuell deaktiviert wird, dann sendet der GSM-BC Ihnen einen Hinweis per SMS um Sie über eine eventuell nicht autorisierte Deaktivierung zu informieren.

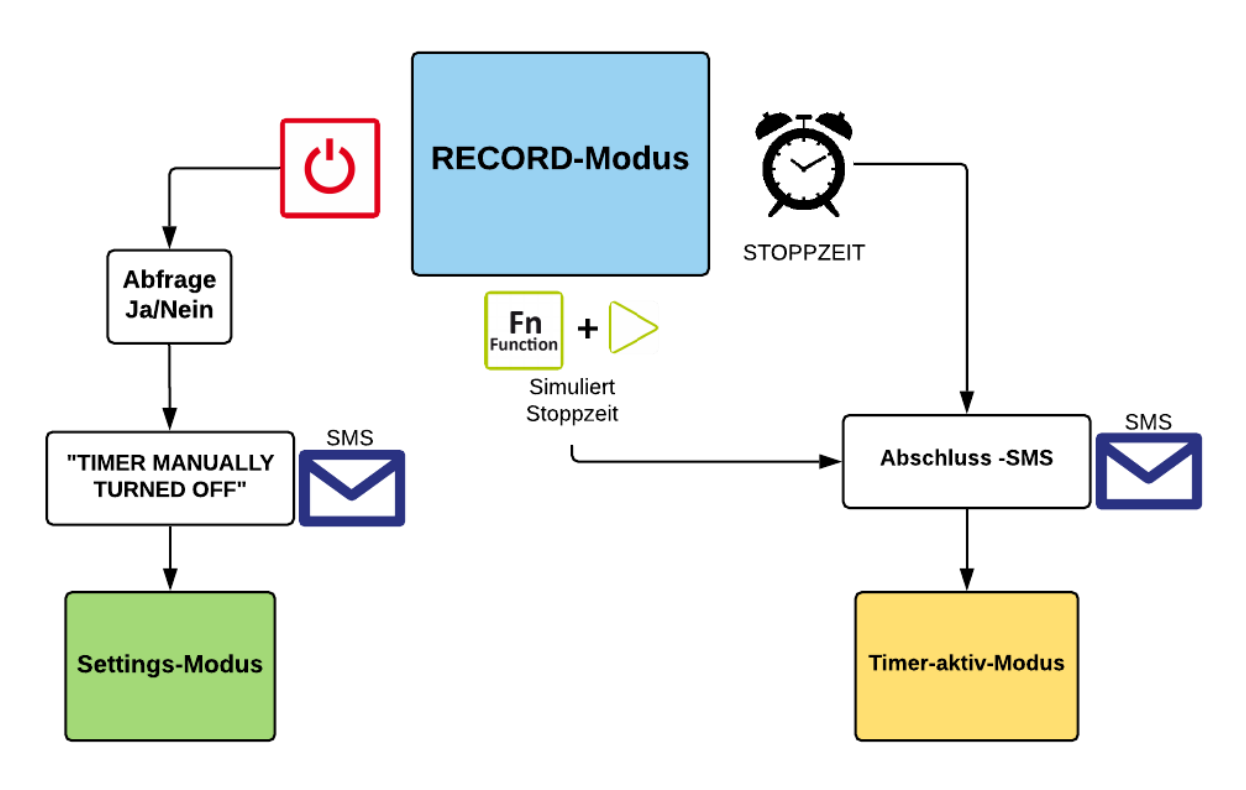

Bild: Record-Modus beenden

# <span id="page-35-0"></span>**Abschluss-SMS**

Der *GSM-batcorder* versendet automatisch jeden Tag beim Beenden des Scannings (entspricht der Stoppzeit des Timers) eine Abschluss-SMS an die im GSM-Menü eingetragene Zielrufnummer. Voraussetzung ist, dass eine Verbindung zum Mobilfunknetz des jeweiligen Netzbetreibers besteht. Die Nachricht enthält im Normalfall die folgenden Informationen:

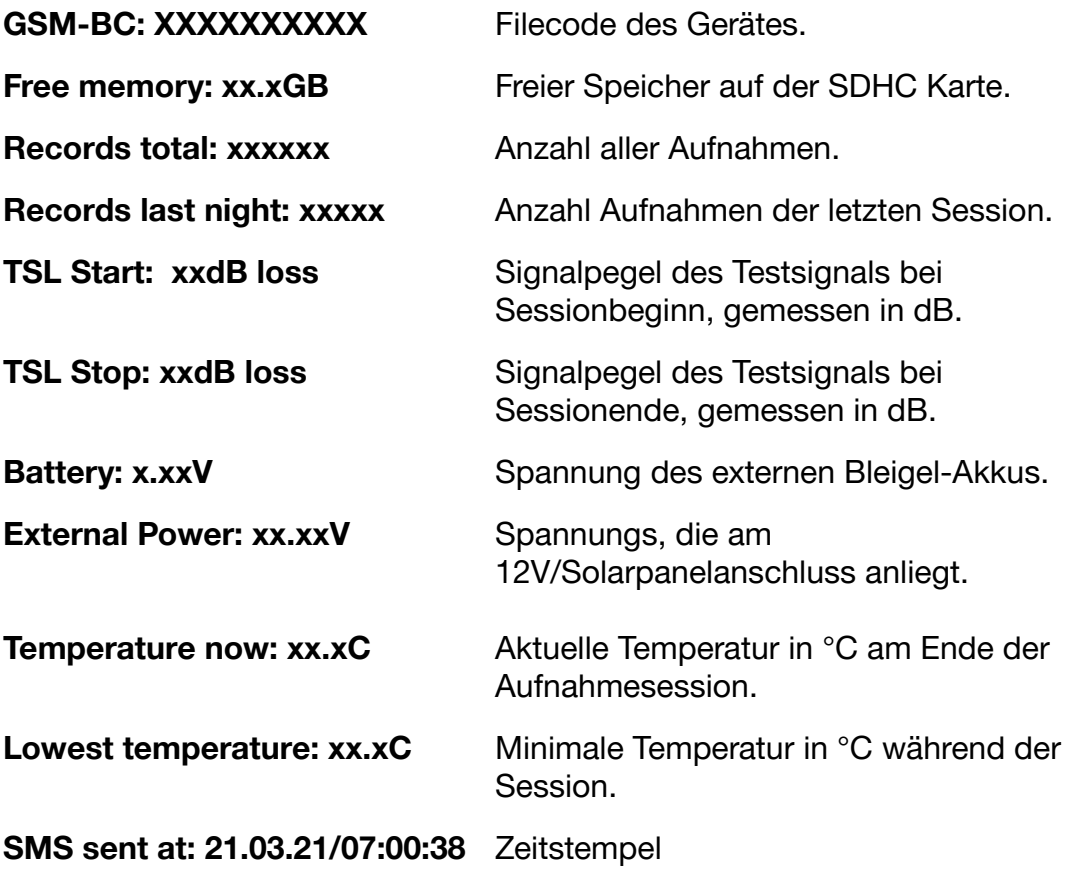

# <span id="page-36-0"></span>**Fernsteuerung des** *GSM-batcorders* **durch SMS**

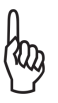

Bevor die SMS-Funktion genutzt werden kann, muss erfolgreich eine Test-SMS gesendet worden sein (Siehe: "Installation der SIM-Karte" und "Einstellungen GSM" - "Test SMS").

# **Wann verbindet sich der** *GSM-batcorder* **mit dem Mobilfunknetz und kann SMS-Nachrichten empfangen?**

- Wenn das Gerät per Tastendruck gestartet wird und sich bei einem vorherigen Start im GSM-Settings-Menü bereits eingewählt hatte.
- Beim Wechsel vom Settings-Modus zum Timer-Aktive-Modus. Vorausgesetzt das der GSM-batcorder sich bereits vorher schon einmal erfolgreich eingewählt hatte (vorherige Aufnahmeperiode oder GSM-Settings-Menü).
- Wenn das Ende der Aufnahmezeit (blauer Bildschirm) erreicht wurde und in den "Timer active" (gelber Bildschirm) gewechselt wird.

### **Wann ist der** *GSM-batcorder* **mit SMS-Befehlen fernsteuerbar?**

- In den Settings-Menüs (grüner Bildschirm). Außer im "GSM-SETTINGS" Menü!
- Wenn der Timer aktiviert ist (Timer enable gelber Bildschirm).

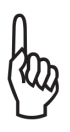

Wenn sich der GSM-batcorder eingewählt hat, dann erscheint in der Statuszeile ein '**G**'. Hat er sich eingewählt, es muss aber zur Verifizierung der Verbindung noch eine Test-SMS gesendet werden, dann erscheint ein '**+**' in der Statusleiste

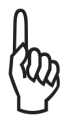

Von Beginn einer Aufnahmesession bis zu deren Ende ist das GSM-Modul deaktiviert! Es werden keine SMS empfangen!

# **Wichtige Hinweise zur SMS-Steuerung**

- **●** Ist der Verbindungsaufbau von Seiten des GSM-batcorders nicht möglich und schlägt fehl, wird der Versuch nicht sofort wiederholt. Das GSM-Modul bleibt offline bis zum nächsten oben unter "Wann verbindet sich der *GSM-batcorder* mit dem Mobilfunknetz…" beschriebenen Zeitpunkt.
- Schicken Sie keine SMS unmittelbar vor der dem Start der Aufnahmesession. Die Kommunikation per SMS kann unter ungünstigen Empfangsbedingungen bzw. hoher Netzauslastung mehrere Minuten dauern. Dadurch kann der *GSM-batcorder* unter Umständen den Weckruf des Timers versäumen und würde nicht zur vorgesehenen Zeit starten.
- SMS-Nachrichten, die der *GSM-batcorde*r nicht empfangen konnte werden (Modul war Offline, andere Störungsgründe führten zum Nichtempfang), je nach Mobilfunk-Netzbetreiber, an das GSM-Modul nachträglich weitergeleitet, wenn es sich im Netz wieder angemeldet hat. Das kann dazu führen, dass diese SMS erst verspätet abgearbeitet werden (max. 10 SMS)!
- Die SMS-Befehle sind nicht case-sensitive, d.h. Groß- oder Kleinschreibung der Befehle muß nicht beachtet werden.
- Nicht erkannte Befehle (Schreibfehler) werden mit "COMMAND NOT RECOGNIZED" quittiert.
- Alle SMS müssen mit "GSM" anfangen, sonst kann sie das Gerät nicht abarbeiten und wird sie ignorieren. Er erfolgt dann auch keine "COMMAND NOT RECOGNIZED"-Antwort.
- Bei erfolgreicher Änderung werden immer die kompletten neuen Einstellungen zurückgesendet (Antwort wie bei "GSM SEND SETTINGS" erklärt).
- Wurde der Änderungsbefehl erkannt, aber der gewünschte neue Wert ist nicht erlaubt, dann wird als Antwort die Liste der erlaubten Werte gesendet. Beispielhaft hier mit dem Parameter QUALITY: "Invalid parameter. Quality can be set from 0 to 40 or 99.

### <span id="page-38-0"></span>**Liste der SMS-Befehle**

#### **Aktuelle Einstellungen abfragen**:

Format: :"GSM SEND SETTINGS"

Antwort: Filecode, Quality, Threshold, Posttrigger, Cut off Freq., Noisefilter, MCF, Start & Stoppzeit, eingestellte Uhrzeit & Datum, AC-Adapter-down SMS deaktiviert (ja/nein).

#### **Aktuellen Status abfragen:**

Format: "*GSM SEND STATUS*"

Antwort: Filecode, HW/SW Firmware-Version, PCB-Version (Hardware-Version des Gerätes), freier Speicher/ gesamter Speicher, Gesamtzahl der Aufnahmen, Aufnahmen Anzahl der letzten Nacht, Batteriespannung, Externe Spannung (Netzteil oder Solar), aktuelle Temperatur, USB-Gerät angeschlossen(ja/nein), Timer aktiv (ja/nein).

Diese Status-SMS unterscheidet sich von der Abschluss-SMS in folgenden Punkten: Es fehlen die TSL-Werte und die Minimaltemperatur der letzten Aufnahmeperiode. Die Status-SMS beinhaltet, im Gegensatz zur Abschluss-SMS: Firmware-Version, USB-Gerät ja/nein, Timer aktiv ja/nein.

**Hinweis:** Ist der GSM-batcorder während dieser Abfrage mit einem USB-Gerät, z.B. einem Raspberry, verbunden, dann stehen keine Informationen zur SD-Karte zur Verfügung. D.h. es wird kein freier Speicher, Gesamtzahl der Aufnahmen und keine Aufnahmen Anzahl der letzten Nacht angegeben.

### **Alle Einstellungen auf "default" setzen (hat keinen Einfluss auf den MCF und den TSL-Wert):**

Format: "*GSM SET DEFAULTS*" Antwort: Es werden die kompletten aktuellen Einstellungen gesendet.

#### **Quality einstellen:**

Format: "*GSM SET QUALITY*" + gewünschter Wert. Beispiel: "*GSM SET QUALITY 20*" Erlaubte Werte: 0 - 40, 99. Antwort: Es werden die kompletten aktuellen Einstellungen gesendet.

### **Threshold einstellen:**

Format: "GSM *SET THRESHOLD*" + gewünschter Wert. Beispiel: "GSM *SET THRESHOLD 27*" Erlaubte Werte: 18, 24, 27, 30, 36, oder 42. Antwort: Es werden die kompletten aktuellen Einstellungen gesendet.

### **Posttrigger einstellen:**

Format: "*GSM SET POSTTRIGGER*" + gewünschter Wert. Beispiel: "*GSM SET POSTTRIGGER 200*" Erlaubte Werte: 0, 100, 200, 300, 400, 600, oder 800. Antwort: Es werden die kompletten aktuellen Einstellungen gesendet.

### **Grenzfrequenz einstellen:**

Format: "*GSM SET FREQ*" + gewünschter Wert. Beispiel: "*GSM SET FREQ 16*" Erlaubte Werte: 14 bis 110 Antwort: Es werden die kompletten aktuellen Einstellungen gesendet.

### **Noisefilter aktivieren / deaktivieren:**

Format: "*GSM SET NOISEFILTER* ON" & "*GSM SET NOISEFILTER* OFF" Antwort: Es werden die kompletten aktuellen Einstellungen gesendet.

#### **MCF einstellen:**

Format: "*GSM SET MCF*" + gewünschter Wert. Beispiel: "*GSM SET MCF 07*" Erlaubte Werte: 0 - 64. Einstellige Zahlen müssen mit führender 0 angegeben werden.

Antwort: Es werden die kompletten aktuellen Einstellungen gesendet.

### **Timer-Startzeit ändern**:

Format: "GSM SET START" + Uhrzeit. Beispiel : "GSM SET START 20:00" Bitte beachten: Einstellige Stunden und Minuten müssen mit führender 0 angegeben werden!

Antwort: Es werden die kompletten aktuellen Einstellungen gesendet.

### **Timer-Stoppzeit ändern:**

Format: "*GSM SET STOP*" + Uhrzeit. Beispiel : "*GSM SET STOP 07:00*"

Bitte beachten: Einstellige Stunden und Minuten müssen mit führender 0 angegeben werden!

Antwort: Es werden die kompletten aktuellen Einstellungen gesendet.

#### **Aktuelle Uhrzeit abfragen**:

Format: "*GSM SEND CLOCK*" Antwort: "Actual time: 12:34"

### **Uhrzeit ändern**:

Format: "*GSM SET CLOCK*" + Uhrzeit. Beispiel : "*GSM SET CLOCK 07:00*" Bitte beachten: Einstellige Stunden und Minuten müssen mit führender 0 angegeben werden.

Antwort: "Actual time: 12:34"

### **Warn-SMS, wenn Netzteil nicht da, deaktivieren:**

Format: "*GSM SET AC DOWN SMS OFF"* Antwort: "AC-adapter-down SMS deactivated."

#### **Warn-SMS, wenn Netzteil nicht da, wieder aktivieren:**

Format: "*GSM SET AC DOWN SMS ON"* Antwort: "AC-adapter-down SMS activated."

### **Ändern der Rufnummer an die alle Status & Störungs-SMS versendet werden:**

Der Absender dieses Befehls ist der neue Empfänger für alle SMS-Meldungen des GSM-batcorders.

Format: "*GSM SEND ME SMS"*. Der alte *und* der neue Empfänger bekommen die Nachricht: "Status-SMS receiver has been changed."

#### **Den Timer aktivieren:**

Format: *"GSM activate Timer".* Antwort: "Request received. Please wait a few minutes then....."

Hinweis: Dieser Befehl ist als Rettungsanker gedacht, falls Ihr GSM-batcorder vor Ort durch unbefugte Bedienung deaktiviert wurde. Nicht aus allen Betriebszuständen heraus lässt sich der Timer per SMS wieder aktivieren. Der GSM-batcorder wechselt von Settings (grüne Bildschirme) in den Standby-Modus (gelber Bildschirm). Auch wenn Sie den Befehl innerhalb der eingestellten Aufnahmezeit senden. Erst nach der nächsten Startzeit folgt das Gerät wieder den eingestellten Aufnahmezeiten.

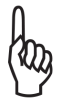

Dieser Befehl ist als 'experimentell' zu betrachten und sollte nicht zum regulären Aktivieren Ihres Gerätes benutzt werden.

# <span id="page-41-0"></span>**Logdatei**

Der GSM-batcorder erzeugt zur Kontrolle seiner Funktion und zur Störungsdiagnose eine Log-Datei auf der SDHC-Karte (LOGFILE.TXT). Diese Log-Datei enthält Einträge zu allen wichtigen Ereignissen. Aktivierung und Deaktivierung werden ebenso vermerkt wie alle Aufnahmen.

In der Logdatei (logfile.txt) werden unter anderem vermerkt:

Firmware-Version des GSM-batcorders, Logfile-Version und Erzeugungsdatum des Logfiles:

```
GSM-batcorder SW1.12 / logfile 4.0
created on 06.03.2021 09:27:23
```
#### Summe der Aufnahmen:

Files total: 000012

#### Einschaltzeit:

S 06.03.21 09:28:37 Battery:6.34V / External:12.24V / USB:No / Free disk space:60.9GB

Eintrag beim ausschalten, wenn zuvor der Timer aktiviert wurde:

TIMER ENABLED 06.03.21 10:55:58 TIMER START: 20:00 TIMER STOP: 12:26

### **Die folgenden Einträge erfolgen während einer regulären, störungsfreien Aufnahmenacht:**

Der Timer startet das Gerät: Timer on  $06.03.21$  19:00:00 XXXXXXXXXX "20;36;200;16;OFF"

Der Eintrag beinhaltet unter anderem am Ende ("20;27;400;16;OFF") die Werte für Quality, Threshold, Posttrigger, Critical Frequency und ob der Noisefilter aktiviert ist oder nicht (ON/OFF).

Der nächste Eintrag schreibt den Gerätestatus: S 06.03.21 19:00:03 Battery:6.38V / External:11.58V / USB:No / Free disk space:60.9GB

Hier werden die Batteriespannung und die Spannung des Netzteils/Solarpanels angezeigt. Würde z.B. das Netzteil nicht funktionieren, weil defekt, nicht eingesteckt oder weil keine 230V an der Steckdose anliegen, dann würden Sie hier den Eintrag / External:--V / vorfinden. Wird das Gerät mit einem Solarpanel betrieben, dann wird hier die aktuelle Spannung des Panels angezeigt.

Außerdem zeigt der Eintrag Ihnen an, ob ein USB-Gerät gefunden wurde und wie viel Speicherplatz noch zur Verfügung steht. Diese und weitere Informationen können Sie auch per SMS abrufen. Siehe *"Fernsteuerung der GSM-batcorders durch SMS",* Befehl *"GSM SEND STATUS"*

### Zu Beginn der Aufnahmesession prüft der GSM-batcorder die Empfindlichkeit des Mikrofons:

Microphone-test-record: T 06.03.21 18:00:19 20190227-XXXXXXXXXX-000001.raw 6336ms TSL-Result: 0dB loss

#### Reguläre Aufnahmen:

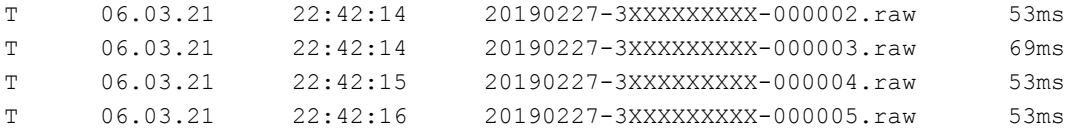

#### Die programmierte Stoppzeit wurde erreicht:

Timer off 07.03.21 07:00:02

#### Es erfolgt wieder ein Mikrofontest. Hier, z.B. mit einer Dämpfung von -6dB. Vermutlich verursacht durch Regen oder Morgentau.

Microphone-test-record: T 07.03.21 07:00:12 20190227-3XXXXXXXXX-000013.raw 6131ms TSL-Result: -6dB loss

#### Status-Eintrag:

S 06.03.21 07:00:14 Battery:6.21V / External:11.59V / USB:No / Free disk space:59.8GB

#### Die Status-SMS wurde erfolgreich versendet:

SMS sent at 1 attempt

Ihr *GSM-batcorder* hat die Aufnahmenacht erfolgreich durchlaufen.

#### **Weitere Einträge:**

#### Temperatureintrag:

 $C = 06.03.21 = 22:15:00 = 20.2^{\circ}C$ 

Der Temperatureintrag erfolgt während der Aufnahmeperiode zu jeder viertel Stunde. Die Reproduzierbarkeit des gemessen Wertes ist besser 0.5°C. Die Abweichung zur tatsächlichen Temperatur beträgt ca. ±2°C.

Zum Ende der Aufnahmeperiode wechselt der *GSM-batcorder* in den Standby-Modus (gelber Bildschirm). Findet er kein 12V Netzteil, dann schaltet sich das Gerät in den Schlafmodus. D.h. er geht aus und wird vom internen Timer zur Startzeit wieder aktiviert. Es erfolgt der Logfile-Eintrag:

No 12V supply found. BC switches into sleep mode with active timer due to extend battery life.

#### Während der Aufnahmeperiode sinkt die Batteriespannung unter 5.2V:

Power down due to low battery. Timer remains activated! 06.03.21 04:34:23

#### Die Batterie ist zum Timerstart völlig leer oder fehlt:

Battery empty or missing. Timer has been deactivated! 06.03.21 19:00:01

Die SMS konnte nicht versendet werden, weil sich das GSM-Modul nicht ins Handy-Netz einloggen konnte/durfte.

SMS sending failed 06.03.21 12:24:20 NOT REGISTERED!

Der Netzanbieter hat es abgelehnt Ihre SMS zu versenden. Vermutlich verwenden eine Prepaid-SIM und Ihr Guthaben ist aufgebraucht: SMS sending failed 06.03.21 12:24:20 CALL BARRED!

Der Timer wurde händisch deaktiviert: Timer manually turned off 06.03.21 13:29:06

Die SD-Karte ist voll: Not enough disk space

#### Es kam zu Problemen beim Schreiben auf die SD-Karte:

read/write errors on SD-card occurred!

Sollte dieser Eintrag häufiger erscheinen, dann ersetzen Sie die SD-Karte.

# <span id="page-44-0"></span>**USB-Verbindung**

### **Grundsätzliches**

Der *GSM-batcorder* bietet die Möglichkeit auf die Daten der SD-Karte, ohne aufwändige Entnahme der Karte, zuzugreifen.

Sie benötigen dazu nur ein handelsübliches USB-Kabel mit Mini-USB-Stecker auf der *GSM-batcorder-*Seite und entsprechendem Anschlussstecker für Ihr Endgerät (nicht im Lieferumfang enthalten).

Unter Umständen werden Sie vom Betriebssystem gefragt, ob entsprechende Treiber installiert werden sollen. Bejahen sie diese Anfrage.

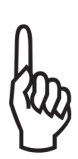

Die eventuell notwendigen Treiber werden ihnen vom Hersteller ihres Betriebssystems zur Verfügung gestellt. Deaktivieren Sie alle Arten von Programmen, die unaufgefordert und ohne Benutzerinteraktion auf die SD-Karte zugreifen könnten, wie z.B. Virenscanner.

Der *GSM-batcorder* wird als gewöhnliches USB-Speichermedium erkannt. Ganz so, als würden Sie eine SD-Karte mit einem Kartenleser mit Ihrem Rechner verbinden.

# <span id="page-44-1"></span>**Zugriff auf die SD-Karte über den USB-Port**

Die SD-Karte ist entweder für den *internen* Zugriff durch den *GSM-batcorder* oder für den *externen* Zugriff über ein externes Endgerät frei geschaltet. Ein gleichzeitiger Zugriff ist nicht möglich.

Der Zugriff des externen Endgerätes auf die SD-Karte ist möglich wenn:

- 1. Sie sich im Hauptmenü (MAIN) befinden und den Zugriff auf die SD-Karte über den USB-Port von Hand herstellen. Dazu unten mehr.
- 2. Sie sich im TIMER-ENABLED Modus befinden, außerhalb der Aufnahmesession (gelbe Displaybeleuchtung).
- 3. der *GSM-batcorder* ausgeschaltet war und sie ein aktives externes Endgerät über USB an den *GSM-batcorder* anschließen.

### **Zu 1.:**

Durch gleichzeitiges Drücken von "FN"-Taste zusammen mit der "Pfeil nach unten (▾)"-Taste wird der Zugriff auf die SD-Karte für das externe Endgerät frei gegeben. Im Display erscheint die Meldung "USB CONNECTED", sobald die Verbindung besteht.

Um wieder zurück in das Hauptmenü (MAIN) zu gelangen, drücken Sie die Ein/Aus Taste. Im Display erscheint nun der Hinweis: "DISCONNECTING USB". Der *GSM-batcorder* wechselt nun in den Hauptbildschirm (MAIN). Jetzt kann der *GSM-batcorder* wieder auf die SD-Karte zugreifen.

Alternativ können sie auch einfach das USB-Kabel anziehen. Der *GSM-batcorder* kehrt dann in das SETTINGS-Fenster zurück.

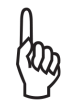

**Bei Apple-Rechnern muß der Datenträger vorher zwingend "ausgeworfen" werden, bevor Sie ihn von Ihrem Rechner trennen. Ansonsten verlieren Sie alle Ihre Daten auf Ihrer SD-Karte !**

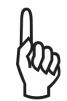

Das Hinweissymbol in der Statuszeile für USB bleibt sichtbar, auch wenn das externe Gerät nicht auf die Karte zugreifen darf.

### **Zu 2.:**

Im TIMER-ENABLED - Modus (gelbes Display) kann das externe Gerät über USB auf die SD-Karte zugreifen.

Im Display wird dazu  $\mu$ - - > USB CONNECTED < - -" dauerhaft angezeigt.

Solange die Startzeit noch nicht erreicht ist, kann die SD-Karte z.B. mit dem Raspberry Pi oder einem Rechner ausgelesen werden. Zur Startzeit und für die gesamte Aufnahmesession wird die Verbindung getrennt. Zur Stoppzeit ist der USB-Port wieder bereit, die externen Geräte können wieder auf die SD-Karte zugreifen und z.B. Dateien auslesen, die neu während der Aufnahmesession entstanden sind.

### **Zu 3.:**

Wird der ausgeschaltete *GSM-batcorder* an ein aktives, externes Endgerät über USB-Verbindung angeschlossen, startet er automatisch (nach den üblichen, automatischen Initialiserungsschritten) in den USB-Modus (wie unter 1. beschrieben). Die Dateien können so bequem ausgelesen werden, ohne dass der *GSM-batcorder* über die Tasten bedient werden muss.

Dies ermöglicht einen einfachen und schnellen Zugriff auf die SD-Karte ohne weitere Kenntnis der Funktionen des *GSM-batcorders*.

Um den *GSM-batcorder* wieder abzuschalten, muss die USB-Verbindung getrennt werden (Kabel abziehen).

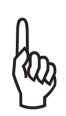

Jeder Schreibzugriff, dazu gehört auch das Löschen von Dateien, macht die SD-Karte für den GSM-batcorder für die folgende Session unbrauchbar. Die SD-Karte muss dann für den weiteren Einsatz formatiert werden.

# <span id="page-46-0"></span>**Löschen der SD-Karte über USB-Zugriff**

Wenn die Daten des GSM-batcorders über USB aus der Ferne ausgelesen werden sollen, kann es gewünscht sein, die SD-Karte anschließend zu löschen. Ändern Sie dazu den Datenträgernamen des GSM-batcorders von 'GSM\_BC' in 'DELETEME'. Beim nächsten Start der Aufnahmeperiode formatiert der GSM-batcorder ohne Rückfrage die SD-Karte und erzeugt ein neues Logfile.

# <span id="page-47-0"></span>**Firmware-Update**

Die *GSM-batcorder*-Firmware wird von uns ständig weiterentwickelt. Diese Updates stellen wir kostenlos zur Verfügung.

Wir empfehlen Ihnen dringend, unseren Newsletter unter www.ecoobs.de zu abonnieren, damit Sie auch umgehend über Updates informiert werden.

Das Firmware-Update wird mittels SD-Karte auf den *GSM-batcorder* aufgespielt. Auf unserer Homepage finden Sie die entsprechenden Daten zum Download. Die aktuelle Version der Software auf Ihrem *GSM-batcorders* sehen Sie beim Start des Geräts unten rechts, angezeigt als Hxxx (Hardware-Version) und Sxxx (Software-Version). Zum Update der Software Version sind nur wenige Schritte notwendig. Wichtig ist es, diese Schritte genau zu befolgen, da ein Scheitern des Update-Vorgangs den *GSM-batcorder* betriebsunfähig macht und Sie das Gerät zwingend einsenden müssen.

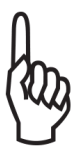

Hinweis: Die Hardware-Version "Hxxx" kann nicht per Firmware-Update aktualisiert werden. Das Gerät muss dazu an uns eingesendet werden.

# **Voraussetzung**

Sie benötigen zur Durchführung des Update eine SD-Karte, die vom *GSM-batcorder* bereits akzeptiert wurde. (Siehe: Inbetriebnahme, Vorbereitung der SD-Karte). Die Größe der Karte spielt keine Rolle.

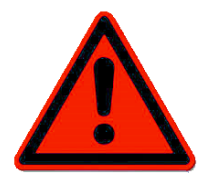

Deaktivieren Sie alle Arten von Programmen, die unaufgefordert und ohne Benutzerinteraktion auf die SD-Karte in Ihrem Rechner zugreifen könnten, wie z.B. Virenscanner usw.

# **Update durchführen:**

#### **Schritt 1: Karte mit dem** *GSM-batcorder* **vorbereiten**

Legen Sie die Speicherkarte in den *GSM-batcorder* und löschen Sie diese über die **Lösch-Funktion** im Hauptmenü (Fn-Taste, gleichzeitig die▴-Taste) oder durch "Continue" beim Start des *GSM-batcorders* (diese Aufforderung erscheint, wenn die Karte für den *GSM-batcorder* unbekannte Dateien oder gelöschte Dateien enthält, oder noch nie im batcorder eingelegt war).

#### **Schritt 2: Aufspielen der Update Datei auf SD-Karte**

Sie können den batcorder entweder per USB-Kabel mit Ihrem Rechner verbinden und die Updatedatei auf diesen Wege auf die SD-Karte spielen, oder Sie legen die Karte nun in den Kartenleser Ihres Rechners ein.

Kopieren Sie die Update Datei (*Download vorher von unserer Homepage. Achten Sie beim Download darauf, dass Sie die richtige Datei herunterladen: Für 'GSM-batcorder'*) auf die Karte.

Verändern Sie nichts weiter an der Karte, d.h. löschen, verschieben oder kopieren Sie keine weiteren Dateien! Beachten Sie auch, wie bereits erwähnt, dass keine anderen Programme während der Arbeit an Ihrem Rechner auf die Karte zugreifen!

#### **Schritt 3: Firmware-Update**

Legen Sie die Karte wieder in den *GSM-batcorder* ein. Wenn Sie die Datei per USB-Kabel übertragen haben, dann entfernen sie kurz die Karte und legen sie wieder ein, sodass der batcorder die Karte neu einliest.

Folgen Sie den Anweisungen am Bildschirm. Ist das Update erfolgreich gewesen, erscheint beim Starten des *GSM-batcorders* die aktualisierte SW-Nummer rechts unten im Display (SWXXX).

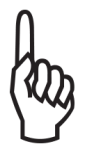

Hinweis: Die SD-Karte kann direkt zum Updaten weiterer *GSM-batcorder* verwendet werden, ohne die Schritte 1 und 2 erneut auszuführen.

#### **Fehlermöglichkeiten**

Update eingespielt, Gerät läßt sich aber nicht mehr starten oder verhält sich undefiniert: das Update ist fehlgeschlagen (z.B. falscher Download, defekte Karte, unbemerkter Zugriff auf die SD-Karte während des Bearbeitens am Rechner).

Eine Wiederbelebung Ihres *GSM-batcorders* ist in aller Regel möglich, jedoch nur durch ecoObs und nicht vor Ort. Bitte nehmen Sie Kontakt zum Support auf.

# <span id="page-49-0"></span>**Installation auf einer Windkraftanlage**

### **Grundsätzliches**

Die Installation der Mikrofonscheibe sowie der Montageschiene des *GSM-batcorders* sollte immer von qualifiziertem Personal des Betreibers oder Herstellers fachgerecht an der Windkraftanlage vorgenommen werden. Wenden Sie sich bitte bereits vor dem Einsatz auf einer Anlage an diesen.

### **Vorbereiten der Stromversorgung**

#### **6V-Bleigel-Akku**

Der *GSM-batcorder* wird inklusive eines 6V/4.5Ah-Bleigel-Akkus geliefert. Im Lieferzustand ist der Bleigel-Akku vorgeladen und kann sofort eingesetzt werden.

Am Ende der Monitoring-Saison, vor der Winterpause und vor dem Saisonstart im Frühjahr, sollten Sie den 6V-Bleigel-Akku immer vollständig aufladen. Dies geschieht ganz einfach über den *GSM-batcorder*.

Der Steckeranschluss für den Bleigel-Akku hat an der *GSM-batcorder*-Geräteseite einen grünen Stecker mit weißem Markierungsstrich. Achten Sie darauf, dass die Strichmarkierung am Stecker und am Steckeranschluss übereinstimmen. Der Stecker wird durch einfaches Aufschieben verbunden, zum Trennen wird der Stecker wieder gerade nach oben abgezogen. Den Stecker nicht drehen!

Die Kabelschuhe zur Akkumulator-Seite werden entsprechend der Kennzeichnung Rot = Pluspol, Schwarz = Minuspol aufgesteckt.

Die Ladeelektronik im *GSM-batcorder* ist für 6V-Bleigel-Akkus beliebiger Größe ausgelegt. Ladeschlußspannung 7.2V / maximaler Ladestrom 500mA. Es kann auch ein 12V-Bleigel-Akku angeschlossen werden, dieser wird vom *GSM-batcorder* aber nicht geladen!

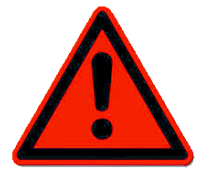

Achten Sie auf den korrekten Anschluss des Kabels am Akku. Schwarz auf Schwarz (Minus-Pol), Rot auf Rot (Plus-Pol). Bei einer Verpolung wird der *GSM-batcorder* sofort zerstört!

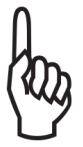

Warnung: Andere Akku-Typen (NiMH, Li-Ionen usw.) mit einer Spannung unter 7.2V werden nicht unterstützt und können schlimmstenfalls brennen oder sogar explodieren. Schließen Sie diese niemals an!

In den Setting-Menüs (grüner Bildschirm) genügt es, wenn eine der beiden Stromquellen angeschlossen ist. Der *GSM-batcorder* kann, auch ohne 12V-Netzteil betrieben werden. Ein Aufnahmebetrieb mit 12V-Netzteil ohne 6V-Batterie ist aber nicht möglich.

Der GSM-batcorder mit Gondel Set wird mit einem 4.5Ah Akku ausgeliefert. Wenn abzusehen ist, dass bei der von Ihnen gemonitorten Windkraftanlage längere Stromausfälle auftreten können (>1 Woche), dann empfehlen wir den größeren 12Ah Akku, der auch in unserer Waldbox zum Einsatz kommt. Bitte beachten Sie, dass die 12Ah/6V Batterie aufgrund ihrer Größe nicht auf der Hutschiene befestigt werden kann. Hier wäre dann Ihre Kreativität gefragt.

### **230V Steckdose**

Stellen Sie sicher, dass in der Gondel ein geeigneter 230V-Anschluss vorhanden ist. Dieser muss immer, auch bei abgeschalteter Anlage, Spannung führen. Die Länge des Kabels vom Netzteil zum Steuermodul beträgt ca. 1,2 Meter. Daher kann es nötig sein, ein zusätzliches Verlängerungskabel von der Steckdose zum Netzteil einzuplanen.

Das Netzteil muss evtl. an seinem Steckplatz zusätzlich fixiert werden, damit es sich auch durch Erschütterungen oder Vibrationen nicht aus der Dose lösen kann. Hierzu ist z.B. Gewebeklebeband geeignet.

Als Netzgerät verwenden Sie ausschließlich das serienmäßig gelieferte 12V-Netzteil.

# **Montageteile für die Installation**

- (G1) Profilschiene mit vormontierten Schwingungsdämpfern und Befestigungsclip(s) für den GSM-batcorder
- (G2) 4 x Linsen-Blechschraube C 5,5 x 13 H, zur Befestigung der Profilschiene an der Gondelhülle
- (G3) 3 x Linsen-Blechschraube C 5,5 x 25 H, zur Befestigung der Mikrofonscheibe an der Gondelhülle
- (G4) 7 x Unterlegscheiben

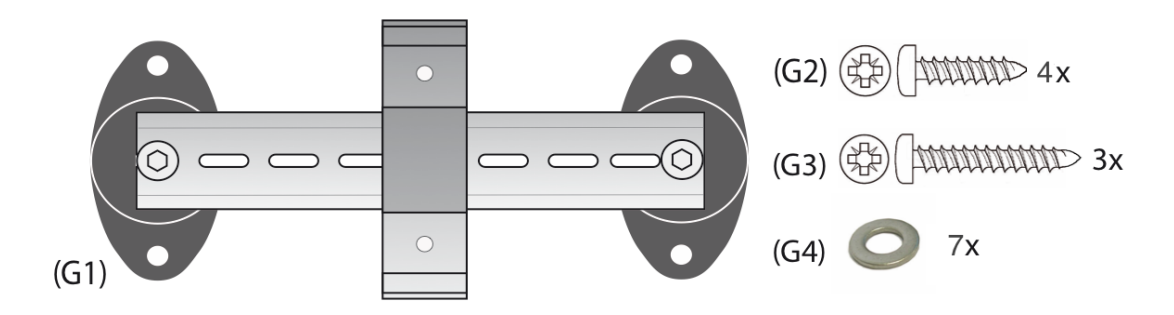

# **Zusätzlich benötigtes Material**

• Ggf. 230V Verlängerungskabel, wenn sich in unmittelbarer Nähe des Montageorts keine Steckdose befindet

- Bohrmaschine
- Lochsäge für 100mm Loch für die Montage der Mikrofonscheibe in der Aussenhülle.
- 3.5 mm bzw. 4 mm Bohrer, abhängig vom Material der Gondel, zum Vorbohren der Löcher für die Blechschrauben
- Kreuzschlitzschraubendreher
- Bleistift oder Marker
- lange Kabelbinder (im Lieferumfang bereits enthalten), um den 6V-Akku auf der Profilschiene zu befestigen (s. "Geräte auf der Profilschiene befestigen")
- Kabelbinder und Klebeband, um Stolperfallen durch lose verlegte Kabel zu verhindern und sonstige notwendige Befestigungen vorzunehmen.
- Messer oder Schere zum Abschneiden von Kabelbindern bzw. Klebeband

### **Einbaulage in der Gondel**

Die Mikrofonscheibe und die Profilschiene für den *GSM-batcorder* werden auf dem Gondelboden der Anlage befestigt. Die Mikrofonkapsel zeigt also nach dem Einbau nach unten. Als guter Ort für die Montage hat sich bei Vestas- und Enercon-Anlagen der hintere Bereich in der Nähe der Notausstiegsklappe erwiesen.

Je nach Gondeltyp und vorhandenen Montagemöglichkeiten kann eine Modifikation des Aufbaus notwendig sein. Die Profilschiene kann z.B. auch vertikal an Strukturen/ Streben im Inneren der Gondel befestigt werden. Das Mikrofon darf nicht zu exponiert angebracht werden (z.B. an der Seitenwand oder Oberseite der Gondel), da es dann zu stark der Witterung und Regenwasser ausgesetzt ist und vorzeitig verschleißt. Eine Anbringung am Gondelboden, an der dem Rotor abgewandten Seite, ist jedoch möglich und auch sinnvoll, da hier weniger Verwirbelungen auftreten und somit weniger Störgeräusche, Feuchtigkeit bzw. Schmutz zu erwarten sind.

### **Installation der Mikrofonscheibe**

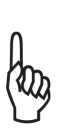

Die Mikrofonkapsel in der Mikrofonscheibe ist gegen mechanische Belastung sehr empfindlich. Achten Sie darauf, dass die Mikrofonkapsel, eingelassen in die Acrylscheibe, beim Einbau und Transport nicht berührt wird. Auch darf die Oberfläche der Scheibe nicht beschädigt oder beklebt werden.

Für die Installation der Mikrofonscheibe ist es notwendig, ein Loch mit 100mm Durchmesser in die Gondelhülle zu schneiden. Dieser Schritt ist nur durch qualifiziertes Personal des Windkraftanlagen-Betreibers oder des Herstellers möglich (Vorschriften beachten)! In das Loch wird dann passend die Mikrofonscheibe eingesetzt.

Für die Blechschrauben sind, entsprechend dem Gondelmatererial, Löcher vorzubohren. Zur Markierung der Lage der Bohrungen kann die Mikrofonscheibe verwendet werden. Achten Sie auf den korrekten Sitz des Gummi-O-Ringes, der zur Abdichtung dient.

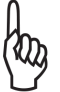

Beachten Sie: Der Abstand der Scheibe zum *GSM-batcorder* darf höchstens 65 cm betragen (Kabellänge des Mikrofons ca. 70cm)

Der Mikrofonstecker wird durch gerades Aufstecken ohne Kraftaufwand oder Werkzeug in der Mikrofonbuchse des *GSM-batcorders* arretiert (siehe Bild für Anschluss). Achten Sie auf die korrekte Ausrichtung von Stecker und Buchse (rote Punktmarkierungen stehen überein). Ein verdrehtes Aufstecken führt zu **Funktionsverlust** 

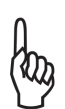

Um den Stecker zu entfernen, halten Sie den Stecker an der geriffelten

Fläche fest und ziehen sie.

Der Stecker darf NICHT gedreht werden!

### **Installation der Profilschiene**

Der *GSM-batcorder* wird in der WKA-Gondel mit Hilfe einer Profilschiene mit Klippsystem (Hutschiene) befestigt. Die Profilschiene wird mit Dämpfern an der Gondelhülle befestigt. Legen Sie die Schiene an der gewählten Stelle auf den Gondelboden und zeichnen sie die Lage der Vorbohrungen für die Schrauben an. Verwenden sie die beigelegten Unterlegscheiben (G4).

Achten Sie dabei auf den passenden Abstand zur Mikrofonscheibe. Entsprechend

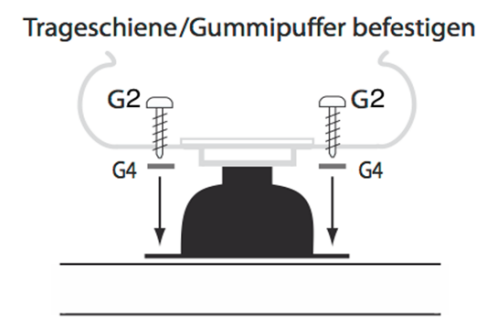

der Abbildung werden die Profilschiene und der Halteclip montiert und der *GSM-batcorder* in den Halter geklickt.

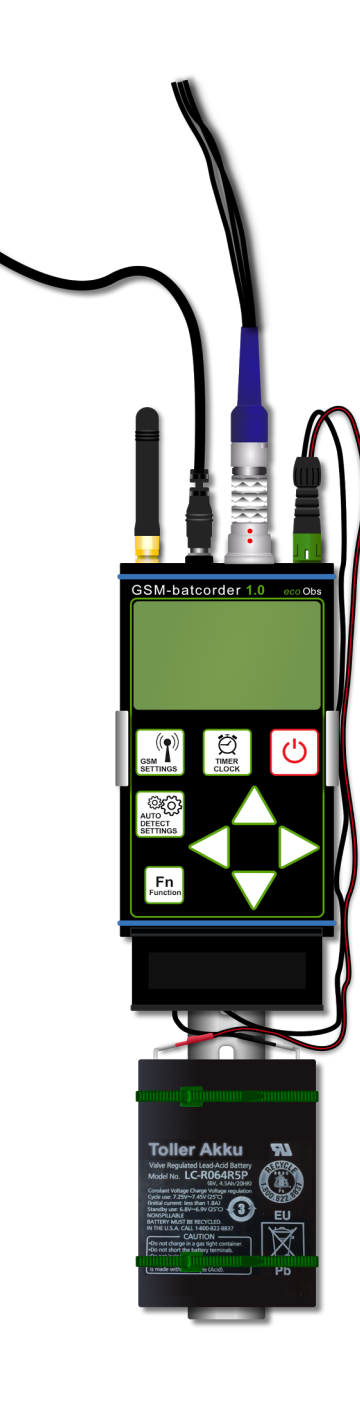

# **Geräte auf der Profilschiene befestigen**

Der *GSM-batcorder* wird in den Halterungsclip eingesetzt. Zusätzlich wird auf der Trägerschiene unterhalb des *GSM-batcorders* der Akku mittels zweier langer Kabelbinder montiert (im Lieferumfang enthalten). Der Akku besitzt auf der Unterseite eine gummierte Fläche, mit der er auf der Profilschiene zu liegen kommt. Das Gummi schützt vor dem Verrutschen. Der Akku wird dabei so montiert, dass seine Polseite zum *GSM-batcorder* zeigt.

Bitte lassen Sie genügend Abstand, damit ggf. noch ein USB Kabel am *GSM-batcorder* angeschlossen werden kann. Dazu muß die Klappe dann geöffnet sein.

# <span id="page-55-0"></span>**Verwendung in der BOX**

#### <span id="page-55-1"></span>**Montage der Komponenten**

#### <span id="page-55-2"></span>**Montage der Rückwand**

Montieren Sie die Kunststoffplatte an der Rückwand der Box. Verwenden Sie dazu die "DIN912 M6x20 VZ" Inbusschrauben und die entsprechenden Unterlegscheiben. Die Kunststoffplatte ist in jeder Achse symmetrisch, d.h. es gibt keine bevorzugte Montagerichtung.

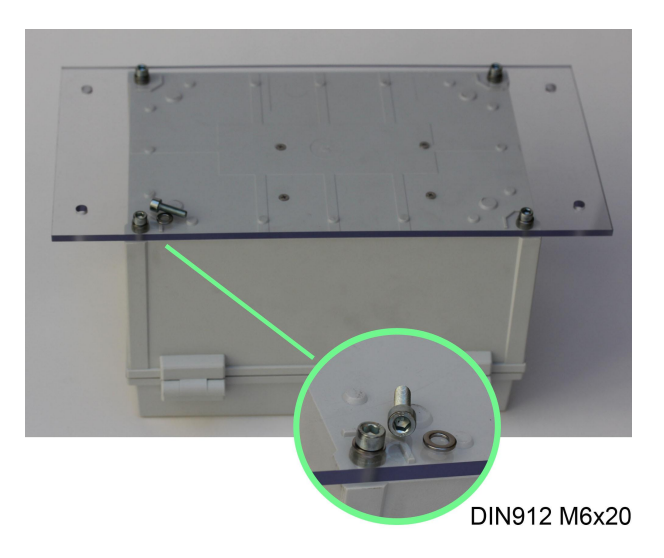

#### <span id="page-55-3"></span>**Montage der Mastschellen**

Die beiden Mastschellen werden mittels der beiliegenden Schrauben mit der Rückwand verschraubt. Bei Verwendung des Solarpanels beachten Sie den Absatz **Montage des Solarpanelhalters**.

#### <span id="page-55-4"></span>**Montage des Mikrofons**

Das Mikrofon wird in die vorgefertigte Öffnung im Deckel eingesetzt und mittels der beiliegenden Flügelschrauben vorsichtig fest geschraubt. Achten Sie einerseits darauf, dass der Dichtring rundherum ohne Spalt anliegt und abdichtet, andererseits jedoch auch auf einen spannungsfreien Sitz der Mikrofonscheibe. Diese darf sich nicht durch zu starkes Anziehen der Flügelschrauben zur Deckel Innenseite hin verziehen.

#### <span id="page-55-5"></span>**Montage der Batterie**

Schieben Sie die Batterie in das dafür vorgesehene Fach rechts in der Box. Achten Sie dabei darauf, dass die Kontaktpole der Batterie wie auf dem Bild nach vorne zeigen. Dies sorgt für einen einfachen, spannungsfreien Anschluss des Stromkabels an den GSM-*batcorder*

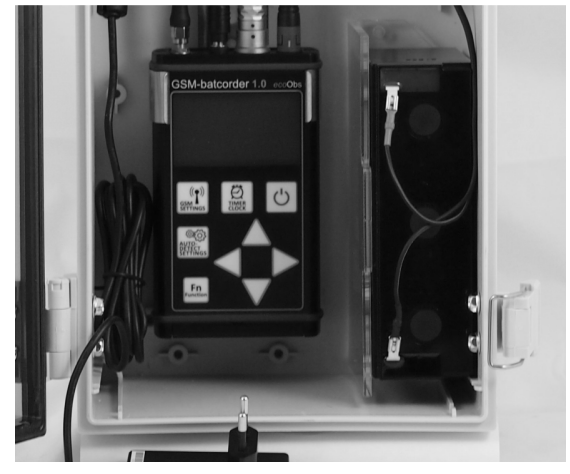

#### <span id="page-56-0"></span>**Montage des Solarpanelhalters**

Hinweis:

Das Solarpanel ist optional zur Box-Erweiterung erhältlich.

Befestigen Sie das U-förmige Acrylglas Element wie abgebildet zusammen mit der oberen Mastschelle, sofern diese zum Einsatz kommen soll.

Verwenden Sie: 2 x Sechskantschraube M8x25 2 x Mutter 4 x Unterlegscheibe

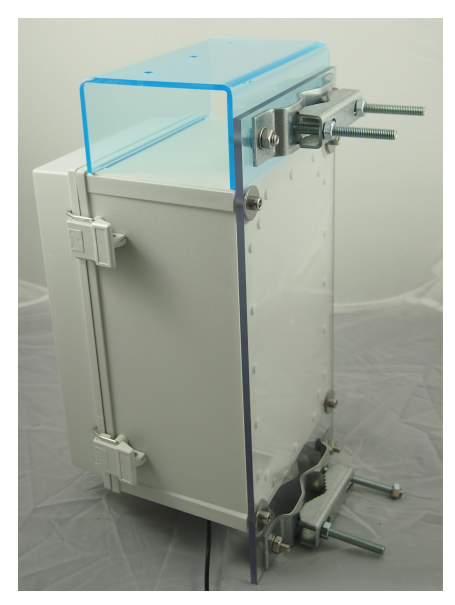

Hinweis: Ziehen Sie vor der Montage die blaue Schutzfolie von dem U-Stück ab. Auf dem Foto wurde die Schutzfolie nur wegen der besseren Sichtbarkeit des Elementes nicht entfernt.

### **Montage des Solarpanels**

Der Acrylglas Winkel, auf dem das Solarpanel montiert ist, wird mit Hilfe einer Flügelmutter & Flügelschraube auf dem im Bild blauen Plexiglas-Element befestigt.

Es kann an beliebiger Stelle und in beliebiger Richtung ausgerichtet montiert werden.

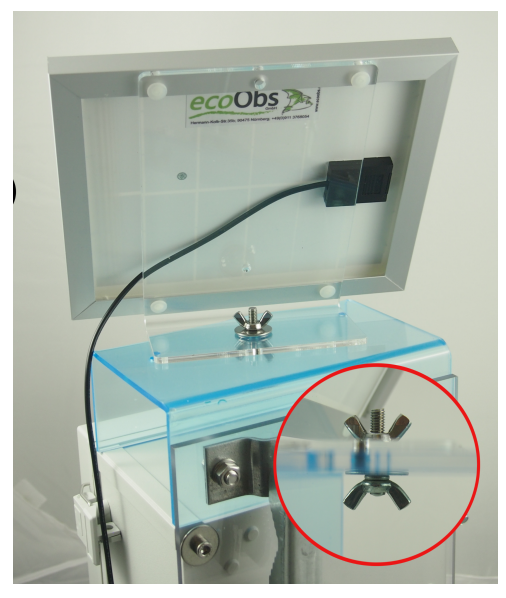

#### **Durchführung des Panelkabels**

Unten rechts im Gehäuse befindet sich eine Bohrung zum Durchführen des Solarpanelkabels.

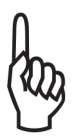

Diese Bohrung dient auch zum Luftaustausch um Feuchtigkeit durch Kondensatbildung zu vermeiden. Verschließen Sie diese Bohrung nicht!

#### <span id="page-57-0"></span>**Ausrichtung des Solarpanels**

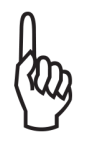

Das Panel muss zur Sonne hin ausgerichtet sein. Nur bei direkter Sonneneinstrahlung erzeugt das Panel genügend Strom. Wird es z.B. durch Bäume abgeschattet, ist das Panel funktionslos!

Bei einer nächtlichen Laufzeit von z.B. 12 Stunden bei mittlerer Aktivität (entspricht ca. 3Wh), ist der Akku bei voller Sonneneinstrahlung nach ca. 3 Stunden bereits wieder voll geladen. Eine Ausrichtung nach Süden ist meistens ideal, je nach Exposition der Box und Montageort müssen Sie ggf. einen Kompromiss finden. Dabei sollten Parameter wie morgendliche Nebellagen im Frühjahr und Herbst bei Ausrichtung gen Osten, aber auch der Timerstart bei Ausrichtung gen Westen berücksichtigt werden. Für Standorte mit schlechter Sonneneinstrahlung kann auch ein zweites Solarpanel verwendet werden. Sprechen Sie uns für so eine Lösung einfach an.

#### **Hinweis:**

Sollte ein Betrieb mit Solarpanel an Ihrem Standort nicht möglich sein und die Laufzeit des mitgelieferten 6V-Akkus nicht ausreichen (ca. 4 Wochen bei 12h/Tag), dann kann die Steuereinheit auch mit einem externen 12V-Akku betrieben werden. In die Steuerbox ist ein aktiver Spannungswandler integriert, der eine 12V Batteriespannung mit einem Wirkungsgrad von > 85% in die benötigten 6V Betriebsspannung wandelt. Ebenso ist eine Verwendung von Weidezaun Batterien mit 9V möglich. Größere Akkus müssen dann selbstverständlich außerhalb der Box untergebracht werden.

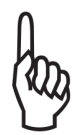

Das 6 Volt Solarmodul eignet sich nicht zum Laden von 9V / 12V Akkus! Es besteht aber die Möglichkeit einen 12V Akku über ein separates 12 Volt Solarpanel zu laden. (Nicht über ecoObs zu beziehen)

#### **Ablauflöcher im Boden**

Standardmäßig befindet sich in den unteren Ecken des Boxbodens Ablauflöcher. Diese sind in der Regel ausreichend, um mögliches Kondenswasser abzuführen. Jedoch kann es an bestimmten Montageorten, z.B. in Baumkronen vorkommen, dass sich die Ausrichtung der Box im Laufe der Zeit verändert. In solch einem Fall hat es sich bewährt im Vorfeld weitere Löcher in jede Ecke der Box zu bohren. So ist eine Lage-unabhängige Wasserabführung jederzeit gegeben.

# <span id="page-58-0"></span>**So entsorgen Sie alte Geräte**

Selbstverständlich nehmen wir unsere alten Geräte gemäß ElektroG (Gesetz zur Rücknahme und Entsorgung von Elektro- und Elektronikaltgeräten) zurück. Wir verwerten sie entweder wieder oder die Geräte werden über ein Recyclingunternehmen nach gesetzlicher Vorgabe entsorgt. Entsorgen Sie defekte Geräte bitte nicht über den Hausmüll oder kommunale Sammelstellen, sondern senden Sie diese (oder auch Einzelteile) an uns zurück! Falls Sie Fragen haben, melden Sie sich beim Support.

# <span id="page-58-1"></span>**Support**

Tauchen Fragen oder Probleme im Umgang mit dem *GSM-batcorder* auf, die Sie nicht lösen können, bitten wir Sie, den Support mit einer genauen Fehlerbeschreibung zu kontaktieren. Zumeist lassen sich viele Fragen bereits telefonisch schnell und sicher beantworten.

Halten Sie die Versionsnummern (Hxxx Sxxx im Startbildschirm unten rechts kurz sichtbar) bereit.

Schicken Sie das Gerät nie unaufgefordert ein.

Werden Sie zur Einsendung aufgefordert, verwenden Sie bitte unser Rücksendeformular auf unserer Homepage im Bereich Downloads. Bitte füllen Sie das Formular vollständig aus.

Die Firma ecoObs GmbH ist zu erreichen unter: Mail: info@ecoobs.de Telefonisch: 0049 (0) 911 - 376 80 53

Schriftlich: ecoObs GmbH, Hermann-Kolb-Str.35b, 90475 Nürnberg **Deutschland** 

# <span id="page-59-0"></span>**Technische Details**

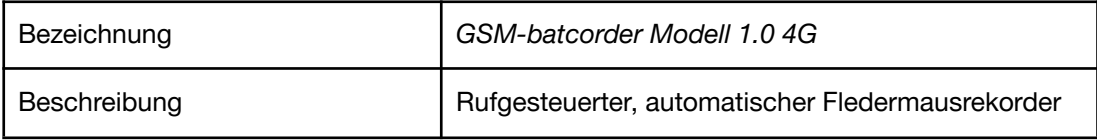

### **Aufzeichnungs-/Speicherverfahren**

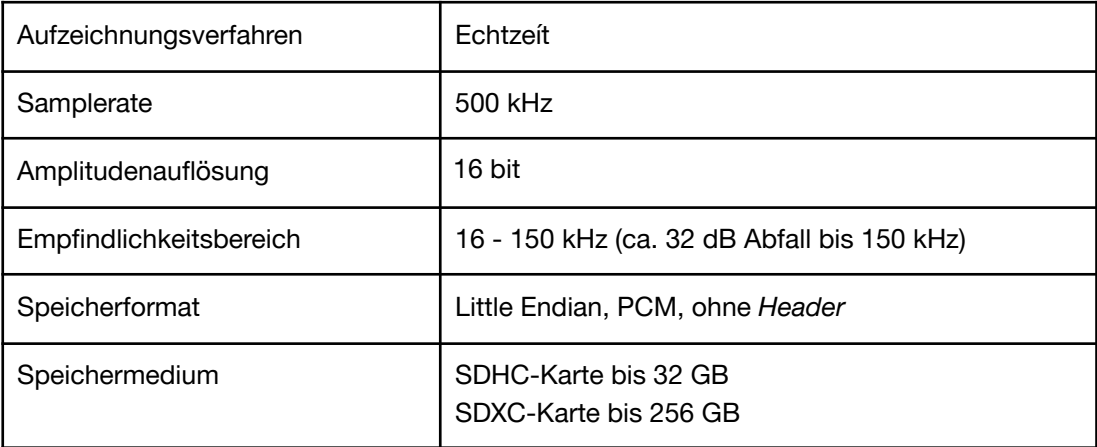

#### **Aufnahmeeigenschaften**

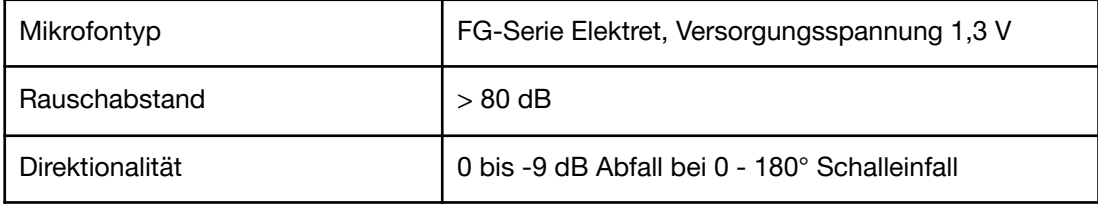

### **Analogteil**

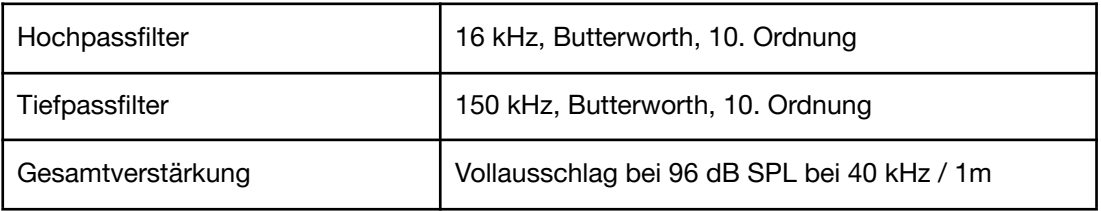

### **Stromversorgung /-verbrauch**

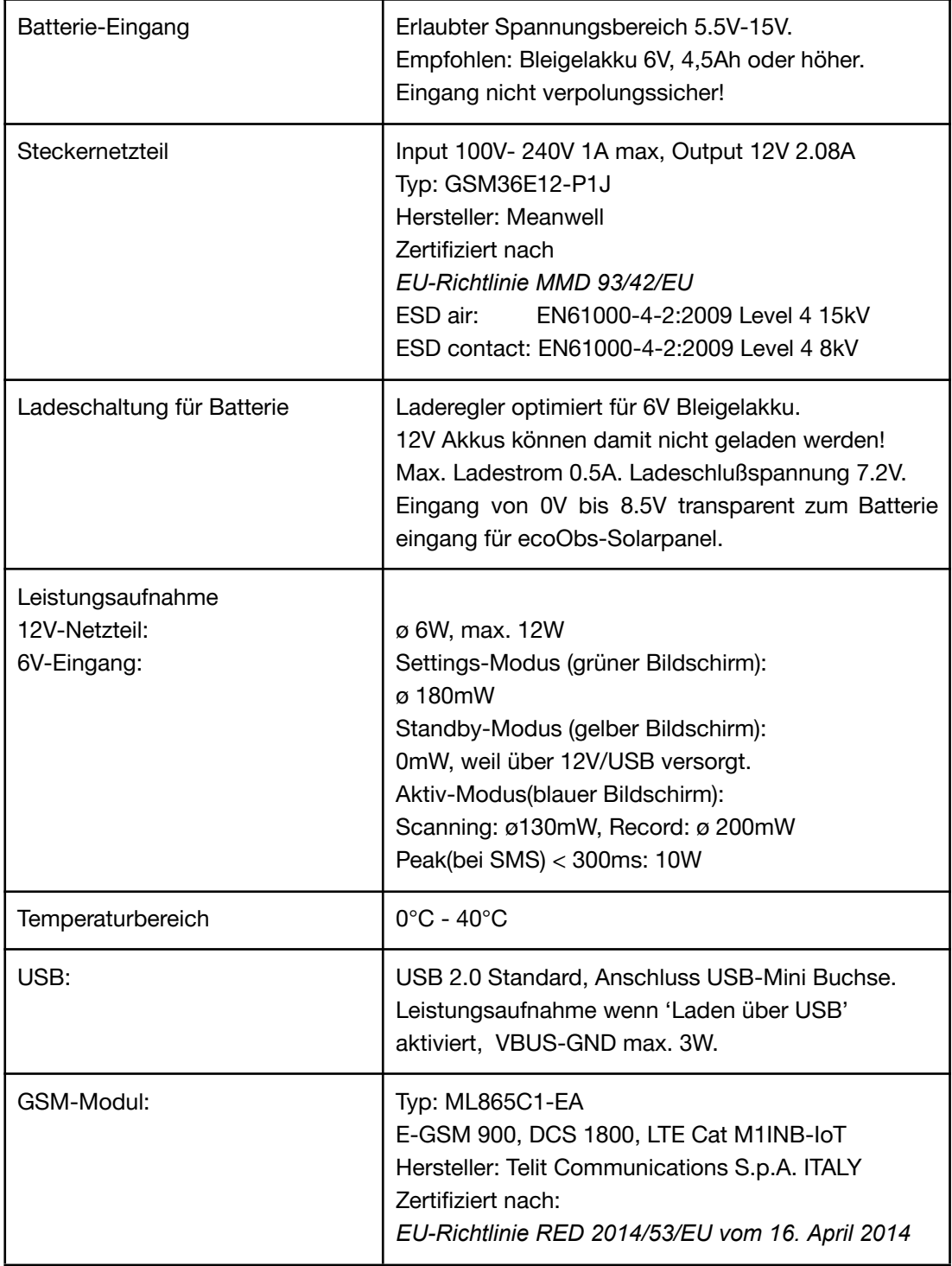

Technische Änderungen vorbehalten.

# <span id="page-61-0"></span>**Übersicht Status "Settings":**

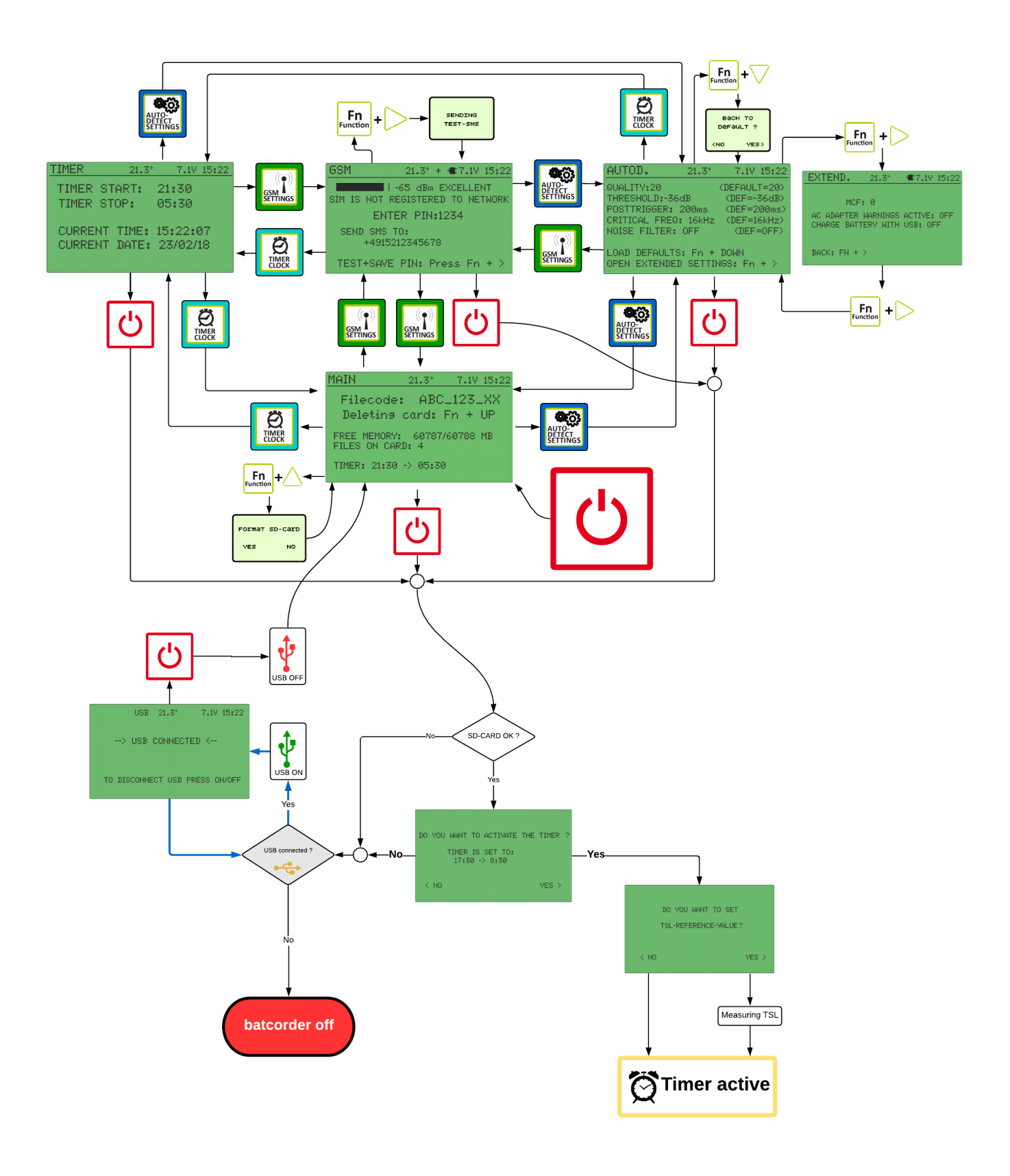

<span id="page-62-0"></span>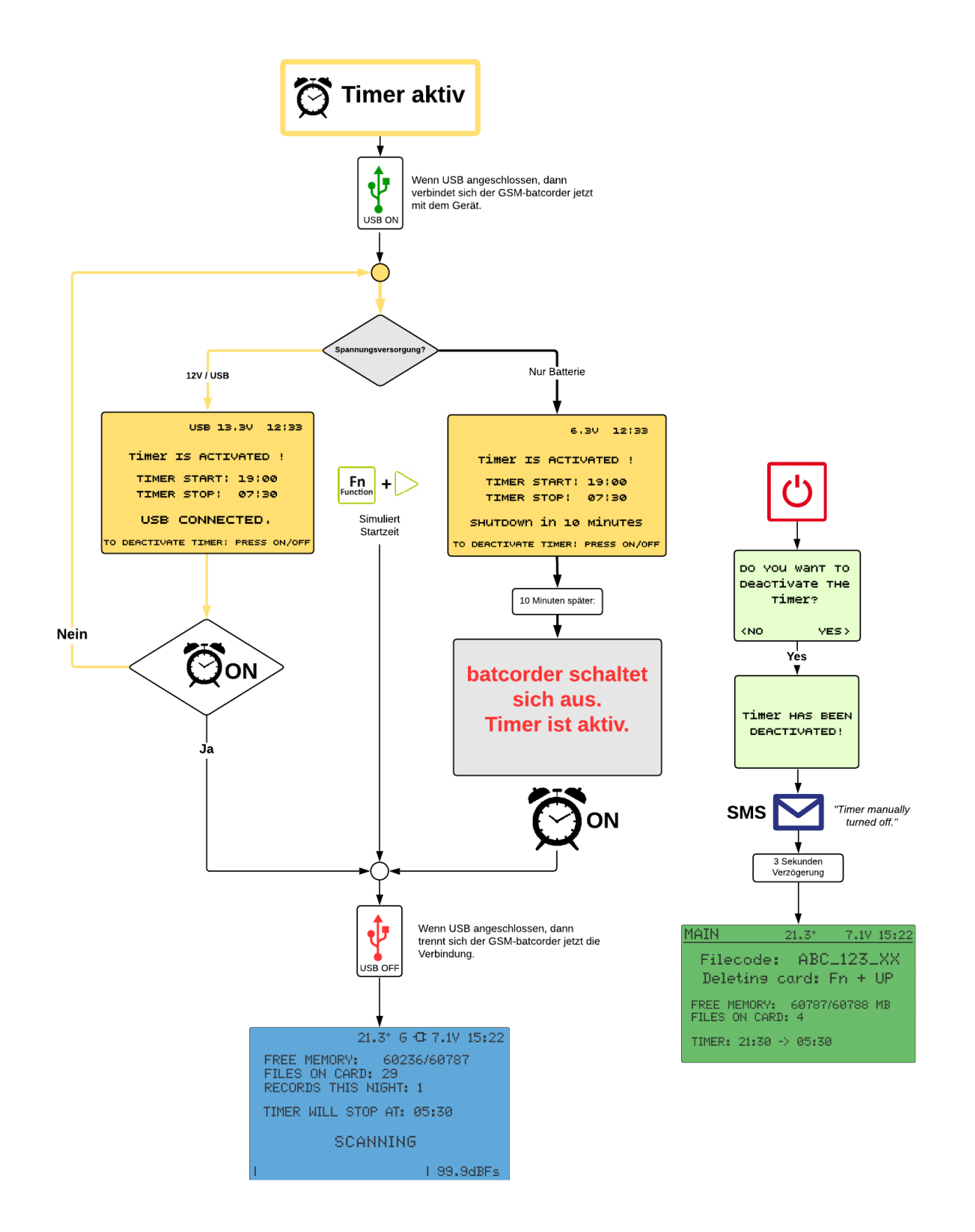

# <span id="page-63-0"></span>**Übersicht Status "Scanning":**

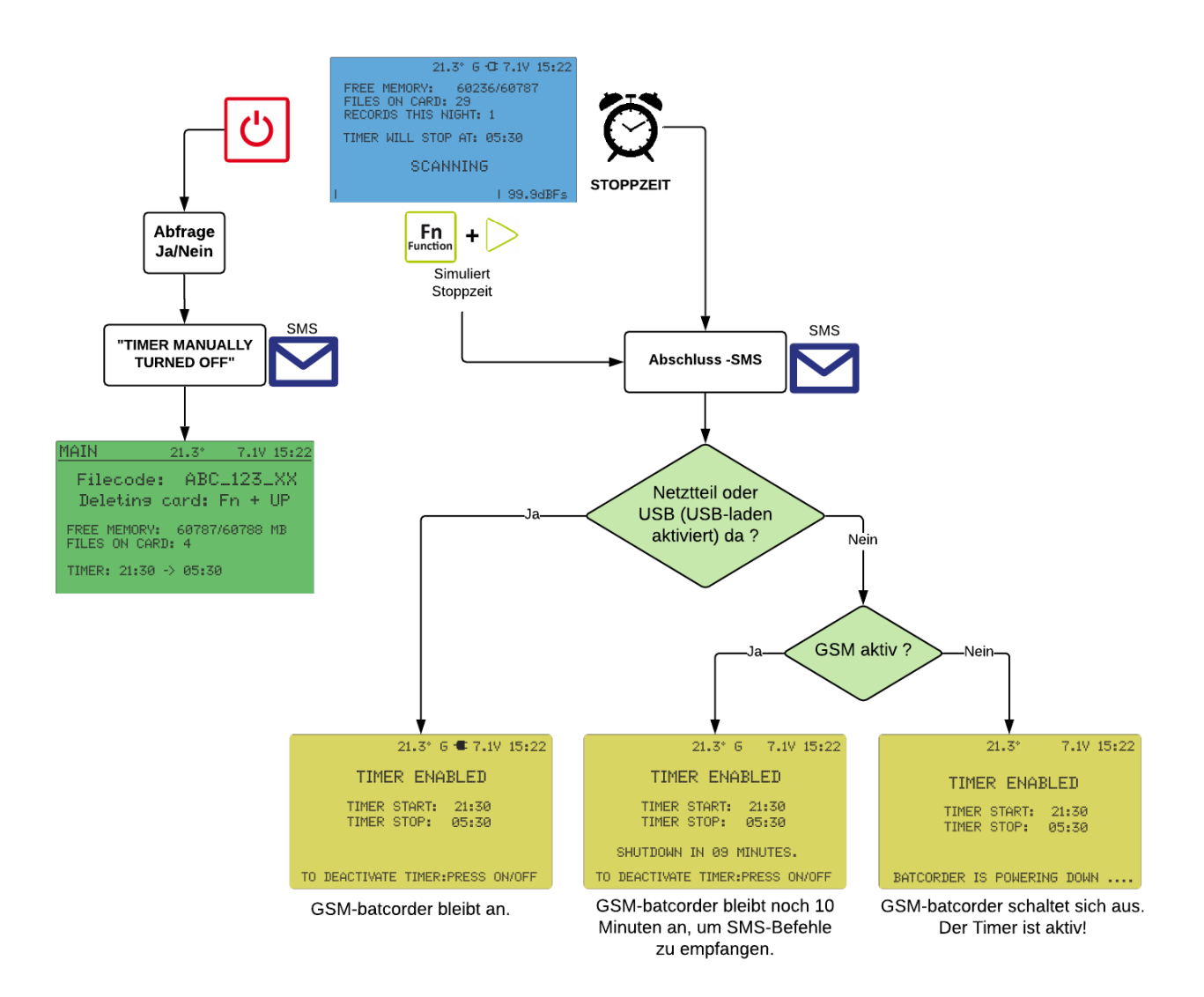

# <span id="page-64-0"></span>**Anhänge:**

- <span id="page-64-1"></span>- EG-Konformitätserklärung GSM-batcorder
- <span id="page-64-2"></span>- Telit-ML865C1-EA-Declaration-of-Conformity
- <span id="page-64-3"></span>- Meanwell Declaration of Conformity

# **EG-Konformitätserklärung**

Declaration of EU Conformity Déclaration UE de conformité

Gerätetyp

Produktbezeichnung: *GSM batcorder 1.0 4G*

Hersteller: ecoObs GmbH, Hermann-Kolb-Str. 35b 90475 Nürnberg

*Wir erklären in alleiniger Verantwortung, dass das Produkt der Produktlinie auf das sich diese Erklärung bezieht, konform ist mit den Anforderungen der Richtlinien:*

*EU-Richtlinie EMV 2014/30/EU vom 26. Februar 2014 EU-Richtlinie zur Harmonisierung der Rechtsvorschriften der Mitgliedstaaten über die elektromagnetische Verträglichkeit*

### *EU-Richtlinie RED 2014/53/EU vom 16. April 2014*

*EU-Richtlinie über die Harmonisierung der Rechtsvorschriften der Mitgliedstaaten über die Bereitstellung von Funkanlagen auf dem Markt und zur Aufhebung der Richtlinie 1999/5/EG*

*EU-Richtlinie RoHS 2011/65/EU vom 8. Juni 2011 EU-Richtlinie zur Beschränkung der Verwendung bestimmter gefährlicher Stoffe in Elektro- und Elektronikgeräten (RoHS)*

### *EU-Richtlinie LVD 2014/35/EU vom 26. Februar 2014*

*EU-Richtlinie zur Harmonisierung der Rechtsvorschriften der Mitgliedstaaten über die Bereitstellung elektrischer Betriebsmittel zur Verwendung innerhalb bestimmter Spannungsgrenzen auf dem Markt*

**Nürnberg, 31.05.2017**

Schusten

(Claus Schuster) (Dr. Volker Runkel) **Geschäftsführer , Entwicklung Geschäftsführer, Anwendung**

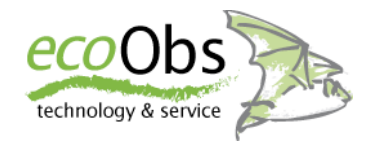

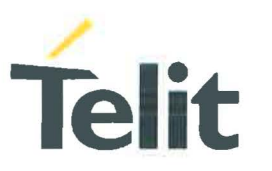

# EU DECLARATION OF CONFORMITY [2057SDOC00168A Rev.O]

- 1 ML865C1-EA (product name)
- 2 Telit Communications S.p.A. Via Stazione di Prosecco, 5/B 34010 Sgonico TRIESTE ITALY (manufacturer)
- 3 This declaration of conformity is issued under the sole responsibility of the manufacturer
- 4 E-GSM 900, DCS 1800, LTE Cat M1/NB-IoT FDD B3, B8, B20, B28 with GNSS Wireless radio module. SW Version(s) MOB.220004

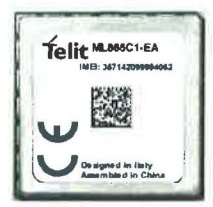

Telit.<sup>M.08951-EA</sup> **Comparing the Conduct of Conduct A** Operating frequency bands and related max radio-frequency power transmitted: E-GSM 900: 33.5 dBm, DCS 1800: 30.5dBm LTE FDD 3 / 8 / 20 / 28: 24 dBm

- 5 The object of the declaration described above is in conformity with the relevant Community harmonisation : European Directive 2014/53/EU (RED)
- 6 The conformity with the essential requirements set out in Art.3 of the 2014/53/EU has been demonstrated against the following harmonized standards:

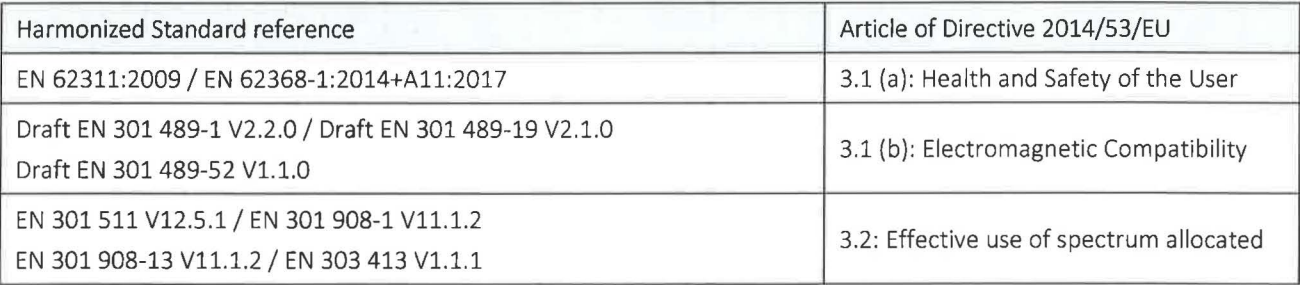

7 The conformity assessment procedure referred to in Article 17 and detailed in Annex III of Directive 2014/53/EU has been followed with the involvement of the following Notified Body:

Dekra Testing and Certification, S.A.U., Parque Tecnol6gico de Andalucfa, *Cl* Severo Ochoa 2, 29590 Campanillas-Málaga - SPAIN, Notified Body No: 1909

Thus,  $\epsilon$  is placed on the product

- 8 The product can be considered compliant to the essential requirements set out in Art.3 of 2014/53/EU only in combination with the above-mentioned SW version(s).
- 9 The Technical Documentation (TD) relevant to the product described above and which supports this Declaration of Conformity, is held at: Telit Communications S.p.A., Via Stazione di Prosecco, 5/b - 34010 Sgonico - TRIESTE - ITALY

 $Trieste$ , 2019-09-09  $\qquad \qquad$ 

VP Global Certification, R&D Paolomaria Schiratti

EU-Type Examination Certificate No. 59644RNB.001A1 Technical Documentation: 3057STCF00138A

www.Telit.com/RED

Tellt Communications S.p.A. VIa Stazlone dl Prosecco n. 6/B 34010 Sgonlco (TS) -ITALY Phone +390404192111 Fax +39 040 4192 333

Cap. Soc. € 3.000.000 Partlta IVA 03711600266 Cod.Fisc. 03711600266 Nr. R.E.A. TS-120027

Socleta soggetta all'attlvlta dl dlrezlone e coordlnamento da parte dl Tellt Communications PLC con sede In Londra (art.2497 bls C.C.)

Società con socio unico (Tellt Communications PLC)

Mod 243 2017-02 Rev.l- This declaration is issued according to 768/2008/EC

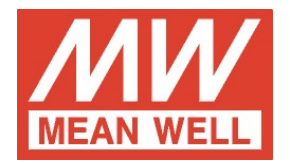

# Declaration of Conformity

For the following equipment:

Product Name: AC/DC Switching Adaptor

Model Designation: GSMwxy (w=18,25,36; x=B,E; y=05,07,09,12,15,18,24,48)

is herewith confirmed to comply with the requirements set out in the Council Directive, the following standards were applied:

#### RoHS Directive (2011/65/EU)

#### MDD Directive (93/42/EEC)

EN60601-1:2006+A11+A1+A12; EN60601-1-11:2010 TUV certificate No:TA50266669

#### EMI (Electro-Magnetic Interference)

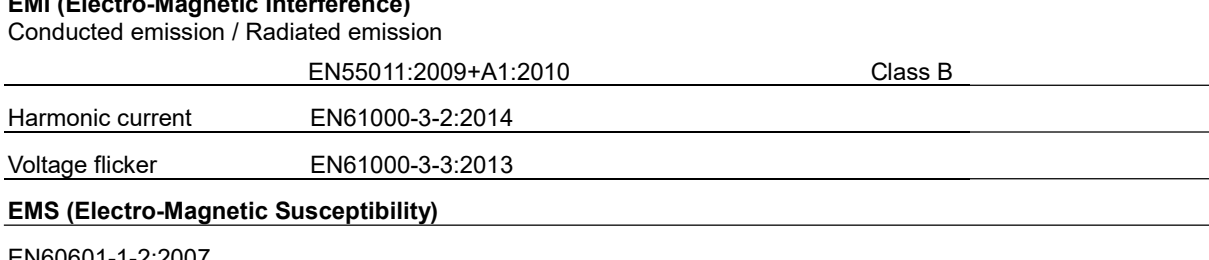

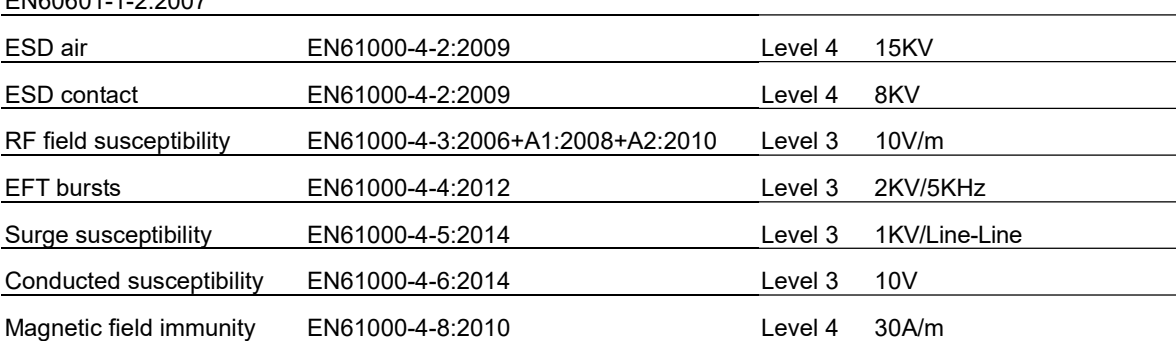

Voltage dip, interruption EN61000-4-11:2004 >95% dip 0.5 periods 30% dip 25 periods >95% interruptions 250 periods Note:

The power supply is considered as a component that will be operated in combination with final equipment. Since EMC performance will be affected by the complete system, the final equipment manufacturers must re-qualify EMC Directive on the complete system again.

For guidance on how to perform these EMC tests, please refer to TDF (Technical Documentation File).

This Declaration is effective from serial number EB6xxxxxxx

Person responsible for marking this declaration:

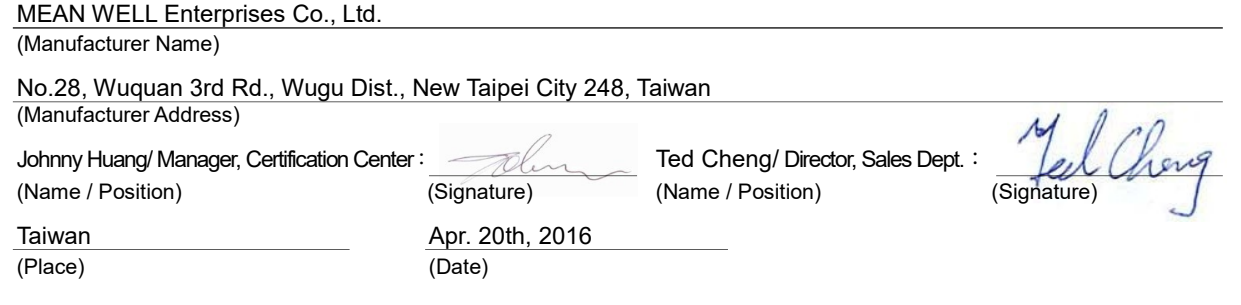

Version: 5

 $\overline{\phantom{a}}$ 

 $\overline{\phantom{0}}$